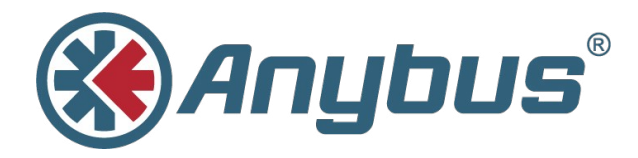

# **Modbus to BACnet Gateway**

**USER MANUAL**

**SCM-1202-049 1.0 ENGLISH**

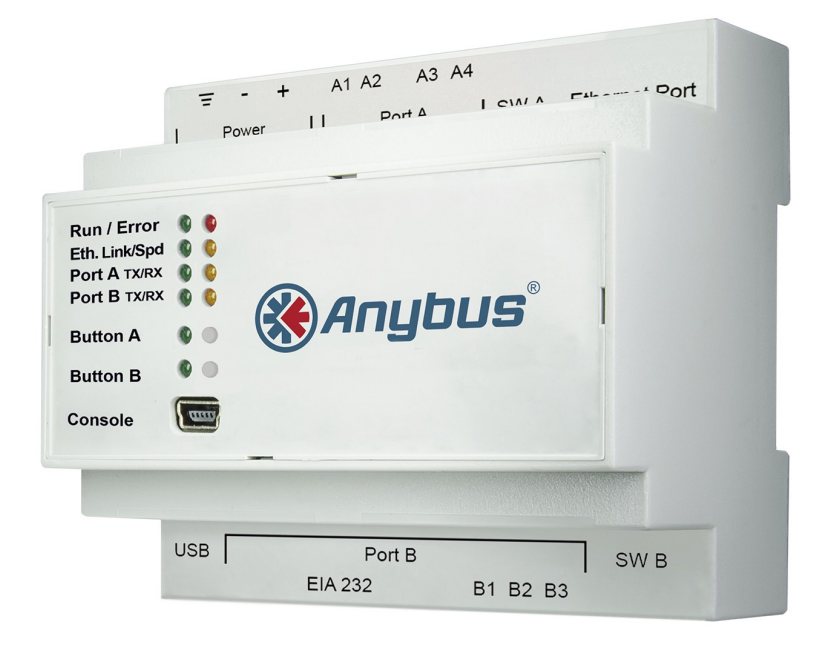

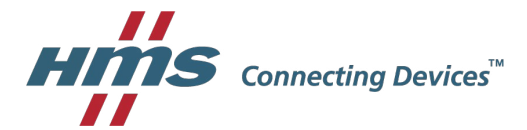

# **Important User Information**

## **Liability**

Every care has been taken in the preparation of this document. Please inform HMS Industrial Networks AB of any inaccuracies or omissions. The data and illustrations found in this document are not binding. We, HMS Industrial Networks AB, reserve the right to modify our products in line with our policy of continuous product development. The information in this document is subject to change without notice and should not be considered as a commitment by HMS Industrial Networks AB. HMS Industrial Networks AB assumes no responsibility for any errors that may appear in this document.

There are many applications of this product. Those responsible for the use of this device must ensure that all the necessary steps have been taken to verify that the applications meet all performance and safety requirements including any applicable laws, regulations, codes, and standards.

HMS Industrial Networks AB will under no circumstances assume liability or responsibility for any problems that may arise as a result from the use of undocumented features, timing, or functional side effects found outside the documented scope of this product. The effects caused by any direct or indirect use of such aspects of the product are undefined, and may include e.g. compatibility issues and stability issues.

The examples and illustrations in this document are included solely for illustrative purposes. Because of the many variables and requirements associated with any particular implementation, HMS Industrial Networks AB cannot assume responsibility for actual use based on these examples and illustrations.

## **Intellectual Property Rights**

HMS Industrial Networks AB has intellectual property rights relating to technology embodied in the product described in this document. These intellectual property rights may include patents and pending patent applications in the USA and other countries.

Anybus® is a registered trademark of HMS Industrial Networks AB. All other trademarks mentioned in this document are the property of their respective holders.

# **Table of Contents**

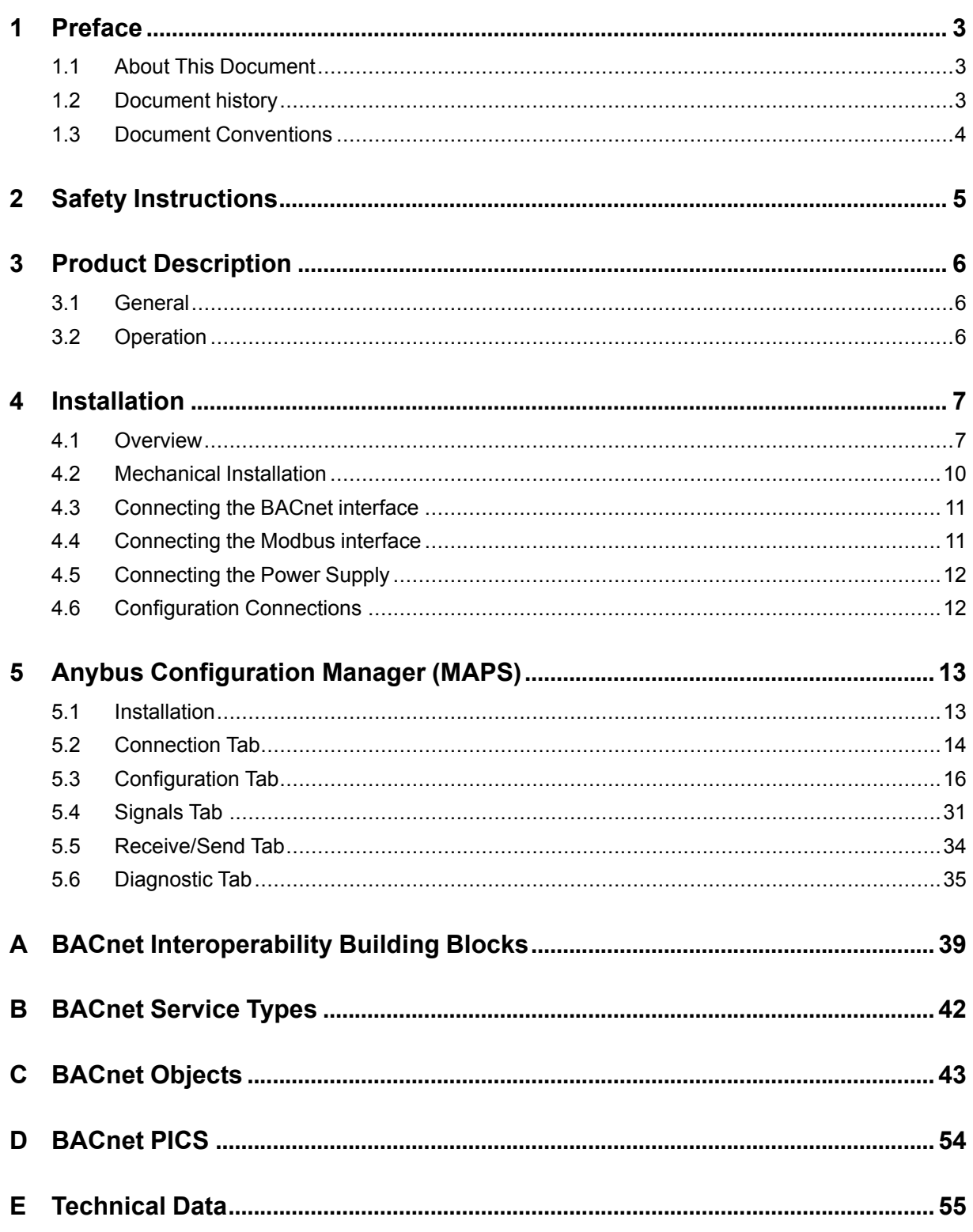

**This page intentionally left blank**

## **1.1 About This Document**

<span id="page-4-1"></span><span id="page-4-0"></span>This document describes how to configure and use the Modbus to BACnet Gateway.

The instructions in this document require a basic knowledge of BACnet and Modbus technologies and terminology.

For additional related documentation and file downloads, please visit [www.anybus.com/support](http://www.anybus.com/support).

## **1.2 Document history**

<span id="page-4-2"></span>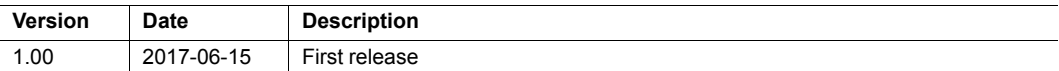

## **1.3 Document Conventions**

<span id="page-5-0"></span>Ordered lists are used for instructions that must be carried out in sequence:

- 1. First do this
- 2. Then do this

Unordered (bulleted) lists are used for:

- Itemized information
- Instructions that can be carried out in any order

...and for action-result type instructions:

- ► This action...
	- $\rightarrow$  leads to this result

**Bold typeface** indicates interactive parts such as connectors and switches on the hardware, or menus and buttons in a graphical user interface.

Monospaced text is used to indicate program code and other kinds of data input/output such as configuration scripts.

This is a cross-reference within this document: *Document [Conventions,](#page-5-0) p. 4*

This is an external link (URL): [www.hms-networks.com](http://www.hms-networks.com)

 $\bf (i)$ *This is additional information which may facilitate installation and/or operation.*

1

This instruction must be followed to avoid a risk of reduced functionality and/or damage to the equipment, or to avoid a network security risk.

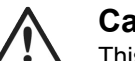

### **Caution**

This instruction must be followed to avoid a risk of personal injury.

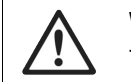

#### **WARNING**

This instruction must be followed to avoid a risk of death or serious injury.

## **2 Safety Instructions**

<span id="page-6-0"></span>This product contains parts that can be damaged by electrostatic discharge (ESD). ļ Use ESD protective measures to avoid equipment damage.

Connecting power with reverse polarity or using the wrong type of power supply I may damage the equipment. Make sure that the power supply is correctly è connected and of the recommended type.

The Modbus to BACnet Gateway should only be installed by adequately trained personnel and according to applicable safety regulations.

The unit should be mounted on a standard DIN rail or screw-mounted onto a flat surface inside a properly grounded metallic enclosure. The unit should not be mounted outdoors or exposed to direct sunlight, water, high humidity or dust.

Make sure that you have all the necessary information about the capabilities and restrictions of your local network environment before installation.

## **3 Product Description**

## **3.1 General**

<span id="page-7-1"></span><span id="page-7-0"></span>The Anybus Modbus to BACnet Gateway is intended for integration of Modbus RTU and Modbus TCP installations into BACnet MSTP or BACnet IP enabled monitoring and control systems.

The gateway acts as a BACnet/IP Server or BACnet MSTP device, allowing other BACnet devices to perform subscription (COV) requests and reads/writes to its internal points.

On the Modbus side the gateway emulates a Modbus RTU Master device and/or a Modbus TCP Client device. The Modbus slave device(s) are read by the gateway using automatic continuous polling.

Configuration is carried out using Anybus Configuration Manager (MAPS) which can be downloaded from [www.anybus.com/support](http://www.anybus.com/support)..

## **3.2 Operation**

<span id="page-7-2"></span>After the startup process has completed, the gateway will continuously read data points from the connected Modbus TCP Server and/or Modbus RTU Slave devices and update these values in its memory.

On the BACnet side, the gateway will listen for any subscription (COV) request, serve any polling request, and/or perform any writing request of the internal points received from the BACnet system. The values received from BACnet are immediately written in the associated register of the corresponding Modbus TCP Server or Modbus RTU Slave device.

From the BACnet point of view, the whole Modbus system is seen as a single BACnet device containing multiple *objects*. Every register in the Modbus slave devices will be associated with a specific BACnet object. When a new value is read from Modbus for a given register, the corresponding value will be updated in the memory of the gateway. If this signal is associated with an active BACnet subscription, the new value will also be sent to the subscribing BACnet device(s).

If a device is not responding during the continuous polling of Modbus devices, a virtual signal inside the gateway will be activated indicating a communication error with the device. These virtual signals indicating real-time communication status are accessible from BACnet in the same way as other data points.

## <span id="page-8-0"></span>**4 Installation**

## **4.1 Overview**

<span id="page-8-1"></span>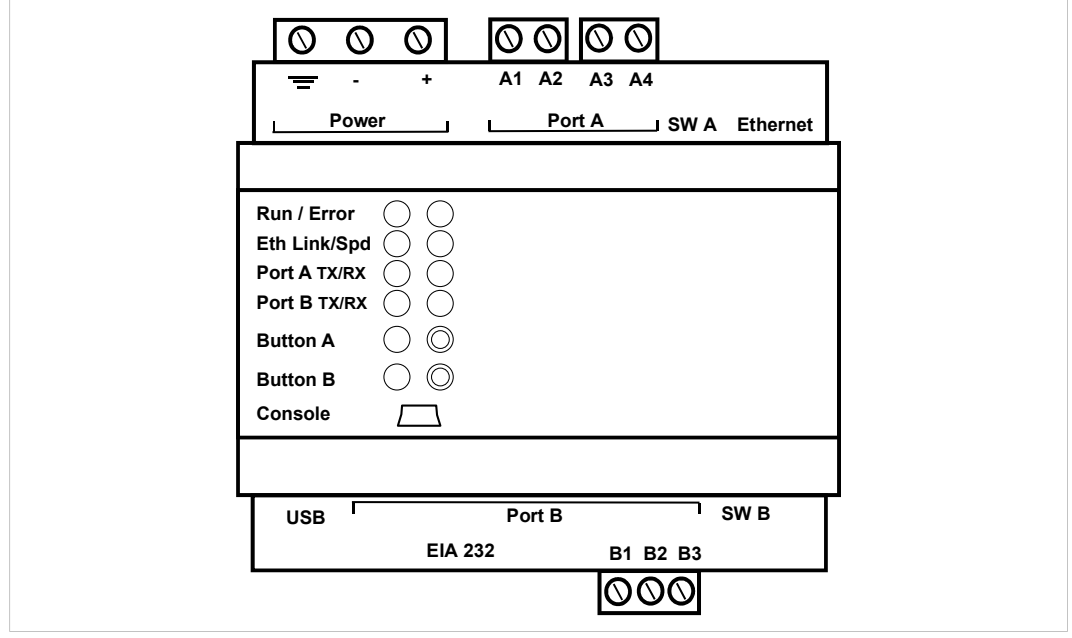

**Fig. 1 Front panel**

1 è

Read the *Safety [Instructions](#page-6-0)* before starting installation.

### **Installation Procedure**

These are the main steps when installing and setting up the Modbus to BACnet Gateway. Each step will be described in the following sections of this document.

- 1. Mount the gateway on a DIN rail or using the screw mounting clips.
- 2. Connect the BACnet and Modbus serial and/or Ethernet interfaces.
- 3. Connect a computer for configuration to the Console USB port or to the Ethernet network.
- 4. Connect the power supply and power on the unit.
- 5. Configure the unit using Anybus Configuration Manager (MAPS).

#### <span id="page-9-0"></span>**Connectors**

See *[Technical](#page-56-0) Data, p. 55* regarding terminal wiring and power supply requirements.

#### **Power Connector (3-pole terminal block)**

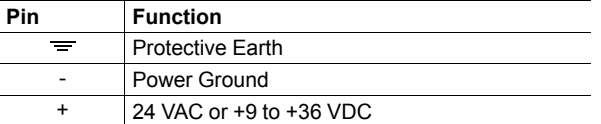

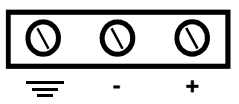

#### **Port A / Modbus RTU EIA-485 (2 x 2-pole terminal blocks)**

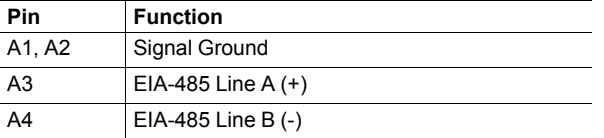

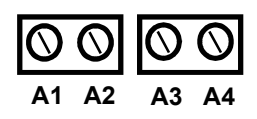

#### **Port B / BACnet MSTP (3-pole terminal block)**

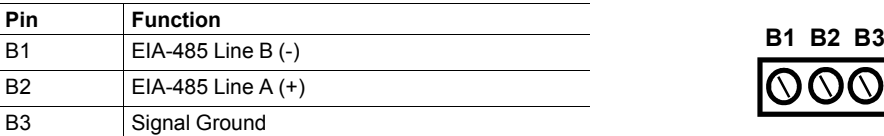

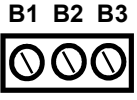

#### **Ethernet Port (RJ-45)**

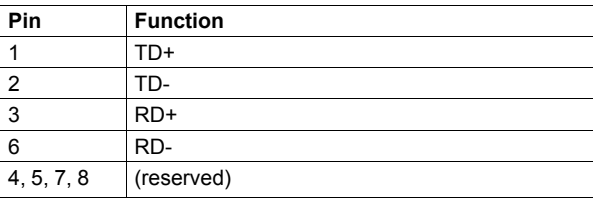

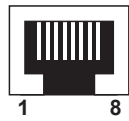

#### **USB Port (USB Type A)**

Can be used to connect a USB flash storage device for storing logfiles. HDD drives are **not** supported (max. 150 mA load).

#### **Console Port (USB Type Mini-B)**

Used to connect the gateway to a computer for configuration.

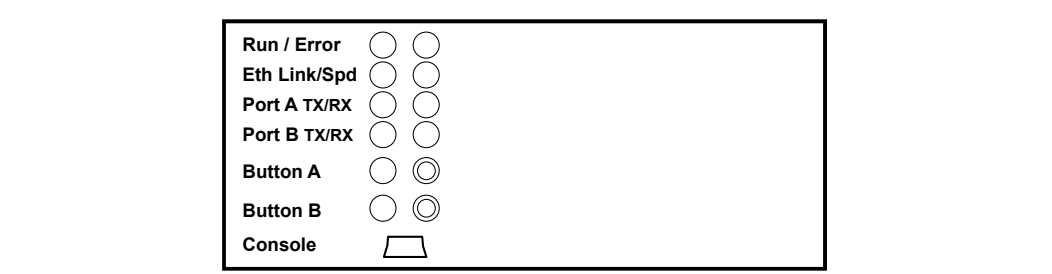

#### **Fig. 2 Overview**

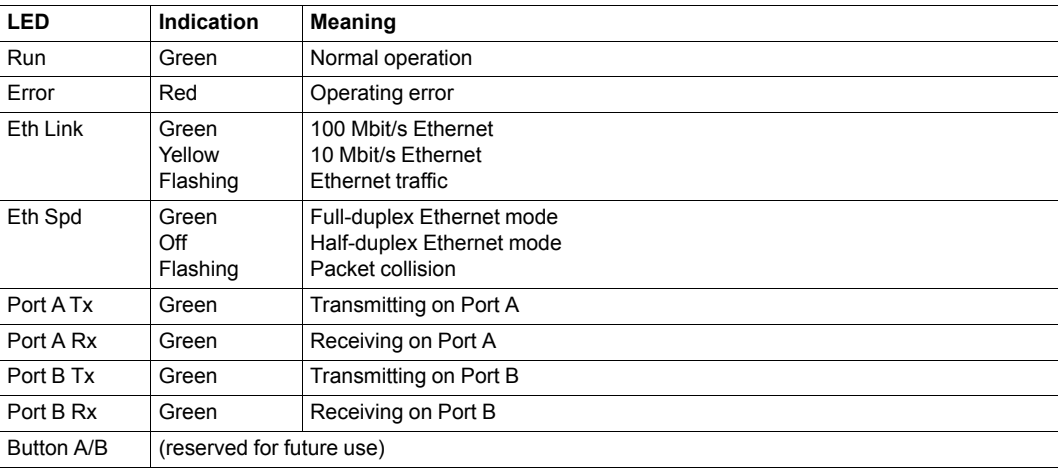

## <span id="page-10-0"></span>**DIP Switches**

The DIP switches **SW A** and **SW B** control internal termination and polarization for ports A / B.

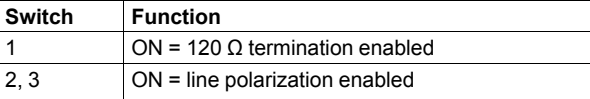

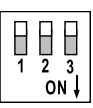

## **4.2 Mechanical Installation**

<span id="page-11-0"></span>The unit should be mounted on a standard DIN rail or screw-mounted onto a flat surface inside a properly grounded metallic enclosure. The unit should not be mounted outdoors or exposed to direct sunlight, water, high humidity or dust.

Make sure that there is enough space for the connectors and that the LED indicators and configuration switches are accessible after the unit is mounted.

### **DIN Rail Mount**

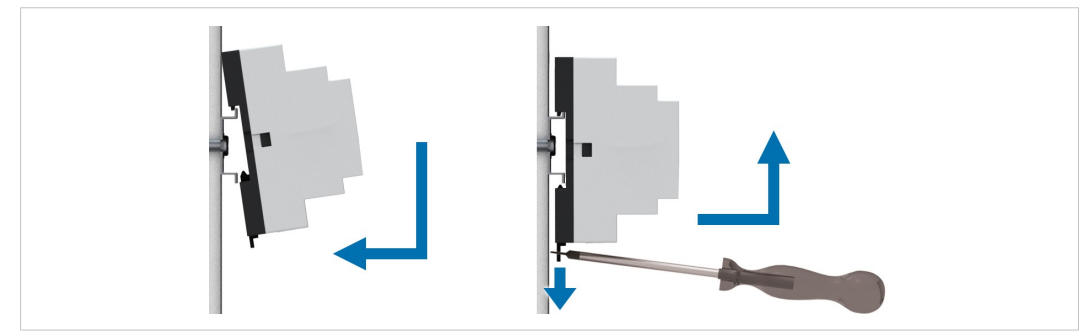

**Fig. 3 DIN rail mounting option**

#### **Mounting**

- 1. Hook the unit onto the upper lip of the rail.
- 2. Press the unit gently towards the rail until it snaps into place.

#### **Removing**

- 1. Pull the tab at the bottom of the unit gently downwards.
- 2. Pull the bottom end free and lift the unit from the rail.

#### **Wall Mount**

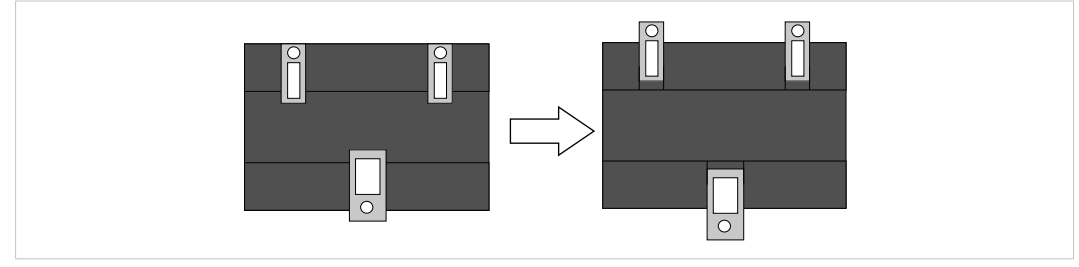

**Fig. 4 Wall mounting option**

Push the three mounting clips on the back of the unit from the original position to the outer position. A click indicates when the clip is locked in the outer position.

The holes in the mounting clips can now be used for screw mounting.

## **4.3 Connecting the BACnet interface**

#### <span id="page-12-0"></span>**BACnet/IP**

Connect the BACnet/IP network to the **Ethernet** port on the gateway using a straight UTP/FTP CAT5e or CAT6 Ethernet cable.

If there is no response from the network, check that the devices on the network are connected and operating and that traffic to/from the gateway is not restricted. Contact your network administrator if in doubt.

#### **BACnet MSTP**

Connect the EIA-485 bus to **Port B** on the gateway.

1

Observe the correct polarity of the connections, see *[Connectors,](#page-9-0) p. 8*.

If the gateway is installed at one of the ends of the serial bus, the internal termination switch for the port (DIP switch 1) should be switched on. See *DIP [Switches,](#page-10-0) p. 9*.

Do not use an external termination resistor when internal termination is enabled.

## **4.4 Connecting the Modbus interface**

#### <span id="page-12-1"></span>**Modbus TCP**

Connect the network to the **Ethernet** port on the gateway using a straight UTP/FTP CAT5e or CAT6 Ethernet cable.

If there is no response from the network, check that the devices on the network are connected and operating correctly, and that traffic to/from the gateway is not restricted. Contact your network administrator if in doubt.

#### **Modbus RTU**

Connect the EIA-485 bus to **Port A** on the gateway, and/or **Port B** if not using BACnet MSTP.

I

Observe the correct polarity of the connections, see *[Connectors,](#page-9-0) p. 8*.

If the gateway is installed at one of the ends of the Modbus serial bus, the internal termination switch for the port (DIP switch 1) should be switched on. See *DIP [Switches,](#page-10-0) p. 9*.

Do not use an external termination resistor when internal termination is enabled.

## **4.5 Connecting the Power Supply**

<span id="page-13-0"></span>Connect a suitable power supply to the **Power** terminal. See *[Technical](#page-56-0) Data, p. 55* regarding the power supply requirements.

Observe the correct polarity of the connections, see *[Connectors,](#page-9-0) p. 8*.

## **4.6 Configuration Connections**

V

 $\mathbf{I}$ 

<span id="page-13-1"></span>Connect the computer to be used for configuration to the **Console** port on the front panel of the gateway using a standard USB type B cable.

The gateway can also communicate with the computer over Ethernet if they are connected to the same Ethernet network subnet. The gateway uses DHCP as default.

The USB port next to the EIA-232 serial port is only intended for making file backups to a USB *flash drive and cannot be used for configuration.*

## **5 Anybus Configuration Manager (MAPS)**

<span id="page-14-0"></span>Anybus Configuration Manager (MAPS) is a free Windows® -based software tool which is used to monitor and configure the AnybusModbus to BACnet Gateway.

## **5.1 Installation**

<span id="page-14-1"></span>Make sure that you have all the necessary information about the capabilities and restrictions of your local network environment before installing and using this software.

- 1. Download Anybus Configuration Manager (MAPS) from [www.anybus.com/support.](http://www.anybus.com/support)
- 2. Double-click on the self-extracting archive to extract the installation files to your computer.
- 3. Double-click on the installer executable and follow the instructions in the installation wizard. You will be prompted for a location for the installation on your hard disk. Use the default location if unsure.

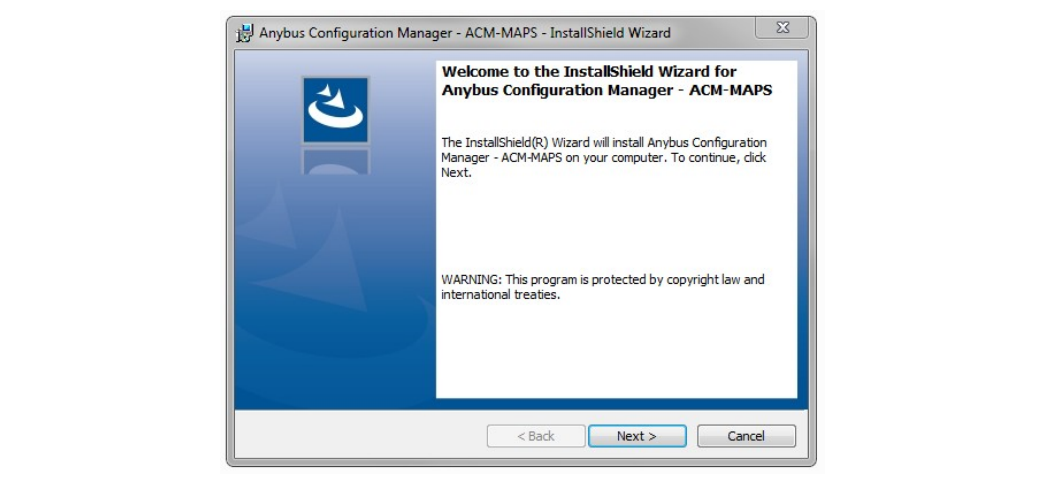

#### **Fig. 5 Installation wizard**

4. Open Anybus Configuration Manager (MAPS) from the Start menu or by double-clicking on the icon on your desktop.

## **5.2 Connection Tab**

<span id="page-15-0"></span>Anybus Configuration Manager (MAPS) can communicate with the gateway either over an Ethernet network or directly via the **Console** USB port. Projects can be created when the gateway is offline and then downloaded to the unit once a connection has been established.

### **5.2.1 Connection Mode**

#### **IP**

When this option is selected the computer used for configuration must be connected to the same Ethernet network subnet as the gateway. DHCP addressing is used as default.

A password is required for IP connection. The default password is "admin".

See *[Configuration](#page-17-0) Tab, p. 16* on how to change the password and the IP addressing mode.

| ಇ                         |                                  | 這                         | <b>PER</b>          | -M-                       |  |
|---------------------------|----------------------------------|---------------------------|---------------------|---------------------------|--|
| Connection                | Configuration                    | Signals                   | Receive / Send      | Diagnostic                |  |
| <b>Connection Mode</b>    |                                  |                           |                     |                           |  |
| <b>Connection Mode</b>    | $\odot$ IP<br>◯ USB Port         |                           |                     |                           |  |
| <b>Discovered Devices</b> | ANYBUS-BAC-MBM                   | <b>Description</b>        | Value               |                           |  |
|                           | UTY-VBGX<br><b>IBOX-BAC-MBUS</b> | <b>Gateway Name</b>       |                     | ANYBUS-BAC-MBM            |  |
|                           |                                  | <b>Serial Number</b>      |                     | 000K2372 / 00060161120046 |  |
|                           |                                  | <b>Application Name</b>   | IBOX-BAC-MBM        |                           |  |
|                           |                                  | License                   | 3000                |                           |  |
|                           |                                  | License comment           | $\sim$              |                           |  |
|                           |                                  | Version                   | 0.0.0.2             |                           |  |
|                           |                                  | <b>Configuration Date</b> | 01/06/2017 16:22:37 |                           |  |
|                           |                                  | <b>MAC Address</b>        | CC:3F:1D:01:06:68   |                           |  |
|                           |                                  | <b>IP Address</b>         | 10.10.13.144        |                           |  |
|                           |                                  | Net Mask                  | 255.255.255.0       |                           |  |
|                           |                                  | Gateway                   | 10.10.13.1          |                           |  |
|                           |                                  | <b>DHCP</b>               | ON                  |                           |  |
|                           |                                  | <b>Date Time</b>          | 26/02/1970 08:26:41 |                           |  |
|                           | Refresh                          | Up Time                   | 0000d 00:28:45      |                           |  |

**Fig. 6 IP connection**

The software will scan the local Ethernet network for devices that match the current configuration. Compatible devices will be listed in black, incompatible devices in red.

Select the gateway and click on the **Connect** button or on the **x** symbol in the footer bar. If the connection is successful the footer bar will change color and indicate that the gateway is connected.

If the gateway does not appear in the list:

- Check the network connections on the gateway and the computer.
- ► Check that the gateway is powered on.
- ► Check that the firewall settings allow communication with the gateway. Contact your network administrator if necessary.

#### **USB Port**

Select this option if the computer used for configuration is connected directly to the gateway via the Console USB port. All the available serial (COM) ports on the computer will be listed.

| Connection                | Configuration                      | Signals                   | Receive / Send      | Diagnostic                |  |
|---------------------------|------------------------------------|---------------------------|---------------------|---------------------------|--|
| <b>Connection Mode</b>    |                                    |                           |                     |                           |  |
| <b>Connection Mode</b>    | $\bigcirc$ IP<br><b>O</b> USB Port |                           |                     |                           |  |
| <b>Discovered Devices</b> | COM77                              | <b>Description</b>        | Value               |                           |  |
|                           | COM5<br>COM4                       | Gateway Name              | IBOX-BAC-MBM        |                           |  |
|                           | COM7                               | <b>Serial Number</b>      |                     | 000K2372 / 00060161120046 |  |
|                           | COM3                               | <b>Application Name</b>   | IBOX-BAC-MBM        |                           |  |
|                           |                                    | License                   | 3000                |                           |  |
|                           |                                    | License comment           | $\sim$              |                           |  |
|                           |                                    | Version                   | 0.0.0.2             |                           |  |
|                           |                                    | <b>Configuration Date</b> |                     | 17/02/2017 11:29:12       |  |
|                           |                                    | <b>MAC Address</b>        |                     | CC:3F:1D:01:06:68         |  |
|                           |                                    | <b>IP Address</b>         | 0.0.0.0             |                           |  |
|                           |                                    | Net Mask                  | 0.0.0.0             |                           |  |
|                           |                                    | Gateway                   | 0.0.0.0             |                           |  |
|                           |                                    | <b>DHCP</b>               | ON                  |                           |  |
|                           |                                    | <b>Date Time</b>          | 25/02/1970 06:18:49 |                           |  |
|                           | <b>Refresh</b>                     | <b>Up Time</b>            | 0000d 00:09:04      |                           |  |

**Fig. 7 USB port connection (COM port numbers may be different on your computer)**

Select the COM port used by the USB interface and click on the **Connect** button or on the  $\frac{1}{2}$ symbol in the footer bar. If the connection is successful the footer bar will change color and indicate that the gateway is connected.

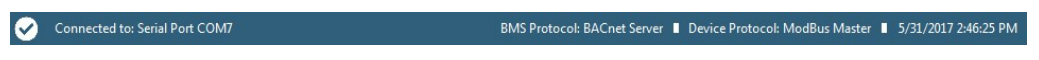

#### **Fig. 8 Footer bar**

If the gateway does not appear in the list:

- ► Check the USB connections on the gateway and computer.
- Check that the gateway is powered on.
- ► Open the Windows Device Manager to check for issues with the COM ports.

## **5.3 Configuration Tab**

<span id="page-17-0"></span>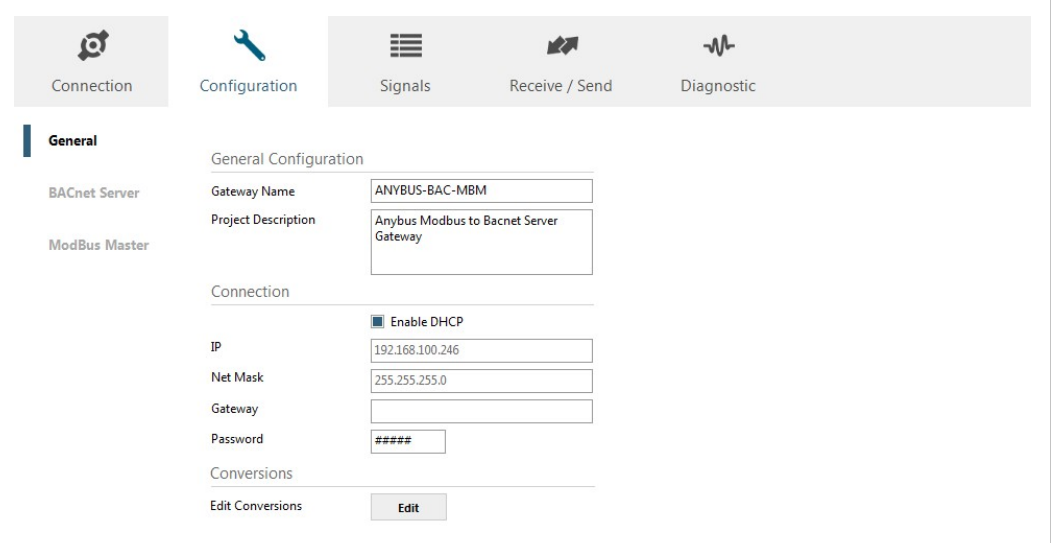

**Fig. 9 Configuration tab**

## **5.3.1 General**

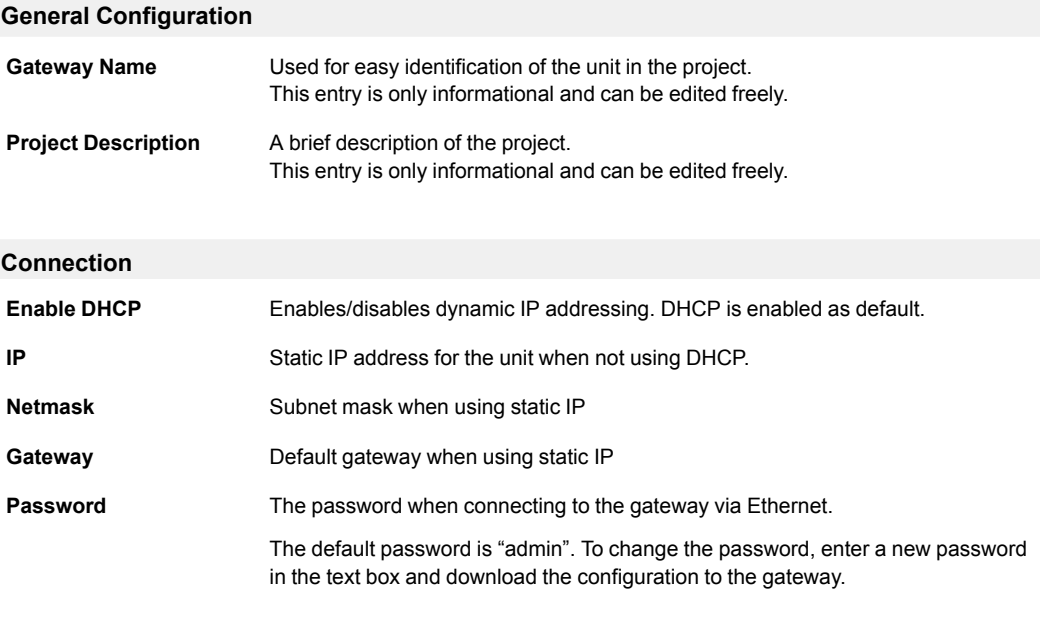

 $\bigcirc$ *The IP address, netmask and default gateway will also be used for BACnet/IP communication.*

#### <span id="page-18-0"></span>**Conversions**

**Edit Conversions** Allows you to define customized unit conversions and value filters to be used in the integration project.

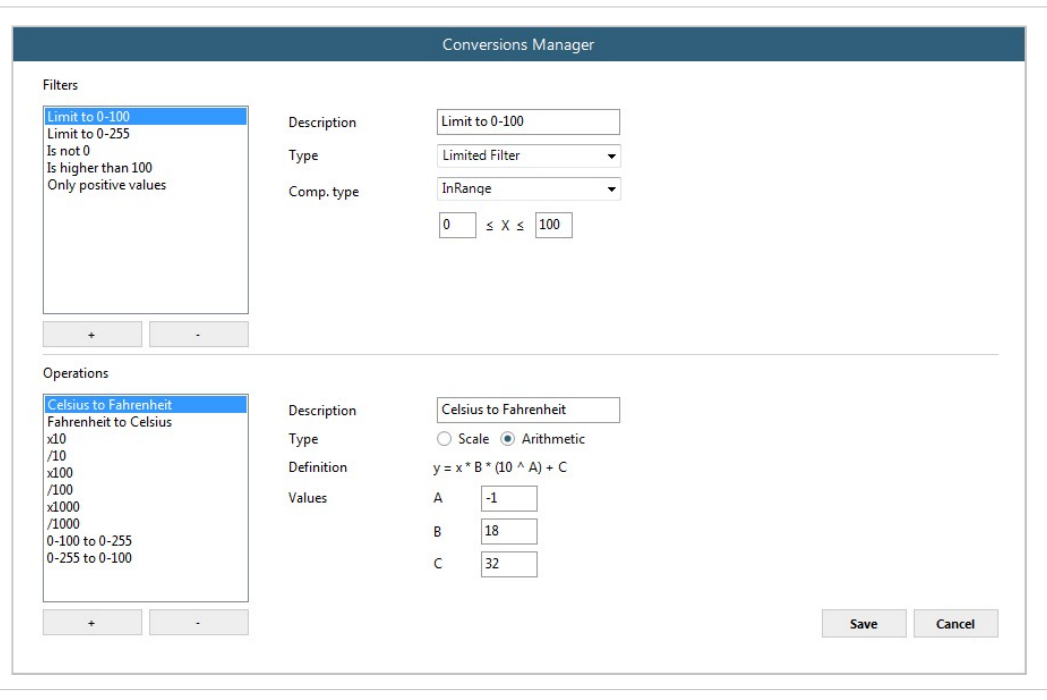

See also *[Signals](#page-32-0) Tab, p. 31*.

**Fig. 10 Conversions Manager**

### **5.3.2 BACnet Server**

This section contains settings related to BACnet communication.

| $\mathbf{G}$         |                              | 這                          | 图                        | -M-        |  |
|----------------------|------------------------------|----------------------------|--------------------------|------------|--|
| Connection           | Configuration *              | Signals                    | Receive / Send           | Diagnostic |  |
| General              | <b>General Configuration</b> |                            |                          |            |  |
| <b>BACnet Server</b> | <b>Device Name</b>           | Device ANYBUS-BAC-MBM      |                          |            |  |
|                      | Device Instance              | 246                        |                          |            |  |
| <b>ModBus Master</b> | Password                     | admin                      |                          |            |  |
|                      | Gateway Mode                 |                            |                          |            |  |
|                      | Mode                         | $\odot$ IP $\bigcirc$ MSTP |                          |            |  |
|                      | <b>UDP Port</b>              | 47808                      |                          |            |  |
|                      | Network Role                 | <b>Disabled</b>            | $\overline{\phantom{a}}$ |            |  |

**Fig. 11 BACnet configuration**

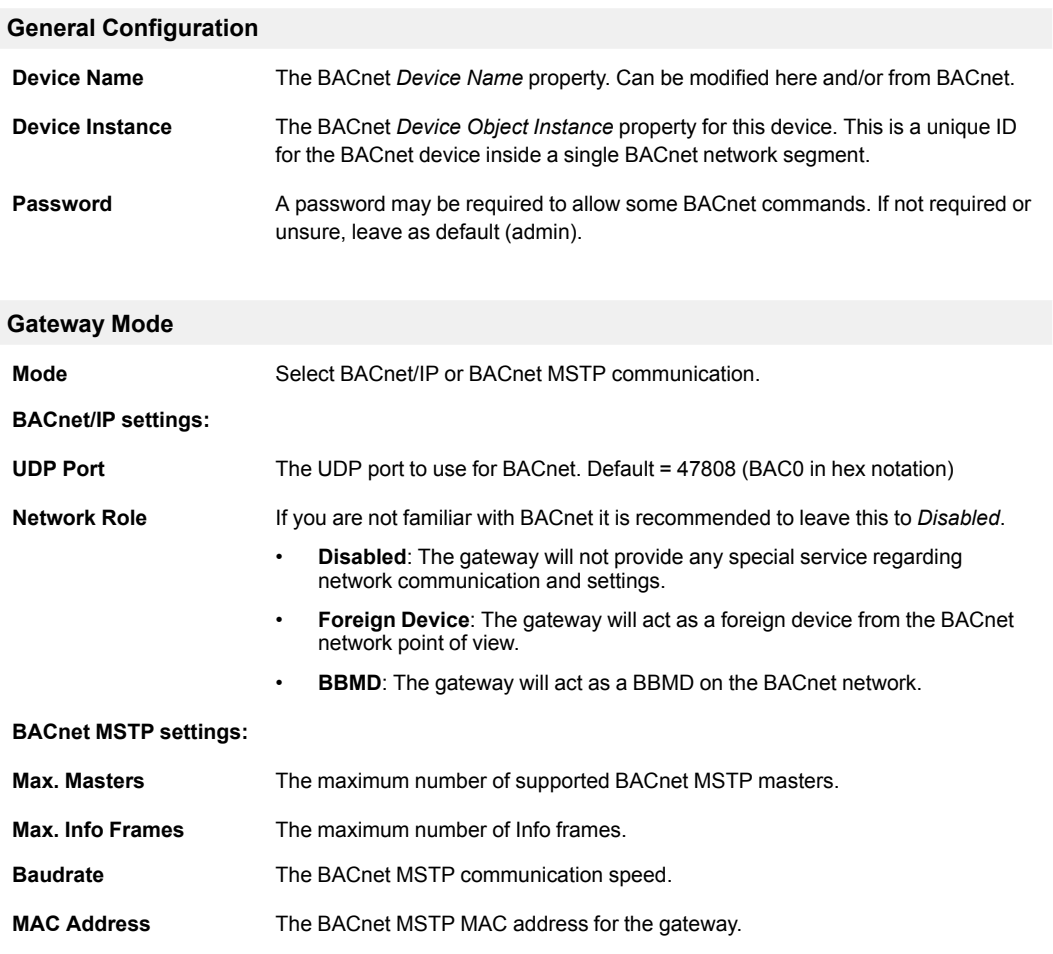

#### <span id="page-20-0"></span>**Advanced Configuration**

Checking the **Show Advanced Configuration** checkbox will enable additional settings for the BACnet interface.

Changing the advanced configuration settings may cause problems with BACnet ļ communication. Do not change these settings unless you have a good knowledge of the BACnet communication protocol.

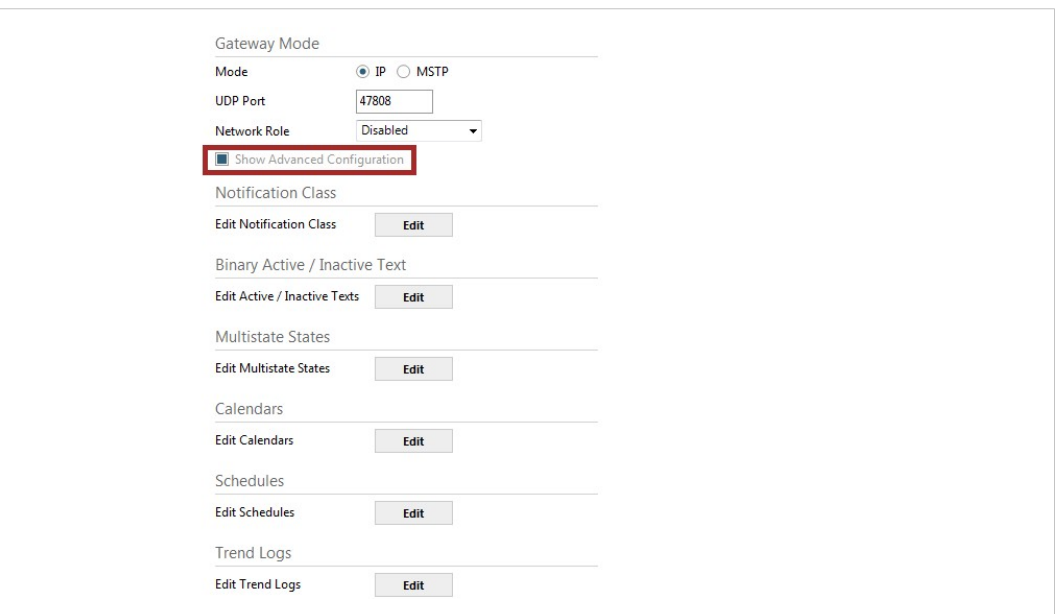

**Fig. 12 Advanced configuration**

#### **Notification Class**

Up to 10 BACnet Notification Class objects can be created with the following parameters:

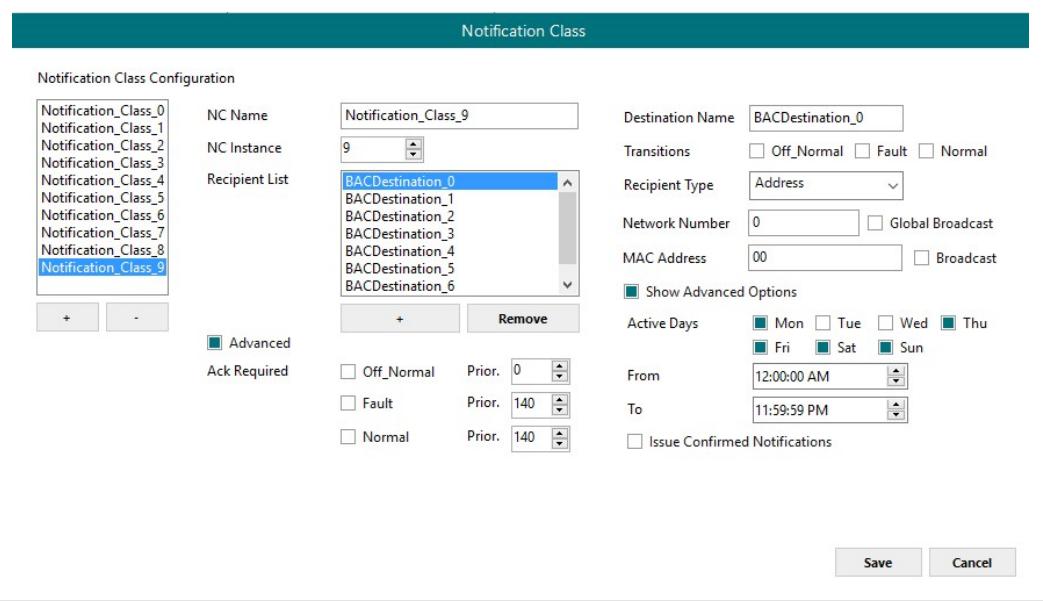

**Fig. 13 Notification Class**

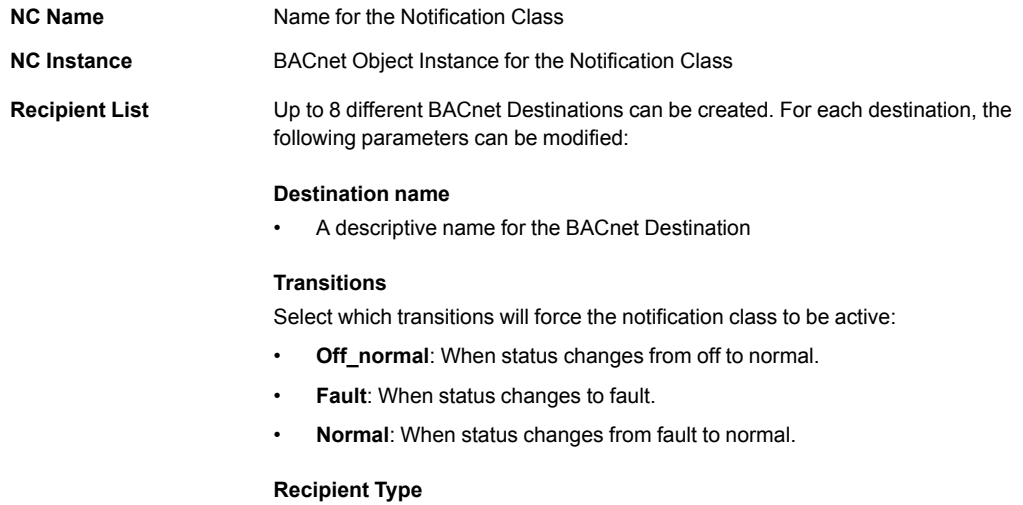

#### • **Device**: The recipient is a device. The Device **Instance Number** must be set.

- **Address**: The recipient is set using the specific address on BACnet/IP.
- **Address (MSTP)**: The recipient is set using the specific address on BACnet MSTP.

#### **Advanced Options**

- **Active Days**: The days when the Notification Class will be available for the recipient BACnet destination.
- **From**: The starting time for the Notifications Class to be available.
- **To**: The end time for the Notifications Class to be available.

#### • **Issue Confirmed Notifications**

**Advanced** In this section, ACK for different transitions can be set as required. The priority of the transition ACK can be set from 0 to 255.

Text string pairs for the Active/Inactive state of binary objects can be customized here. Up to 100 string pairs can be configured.

See *[Signals](#page-32-0) Tab, p. 31* on how to apply string pairs to specific objects.

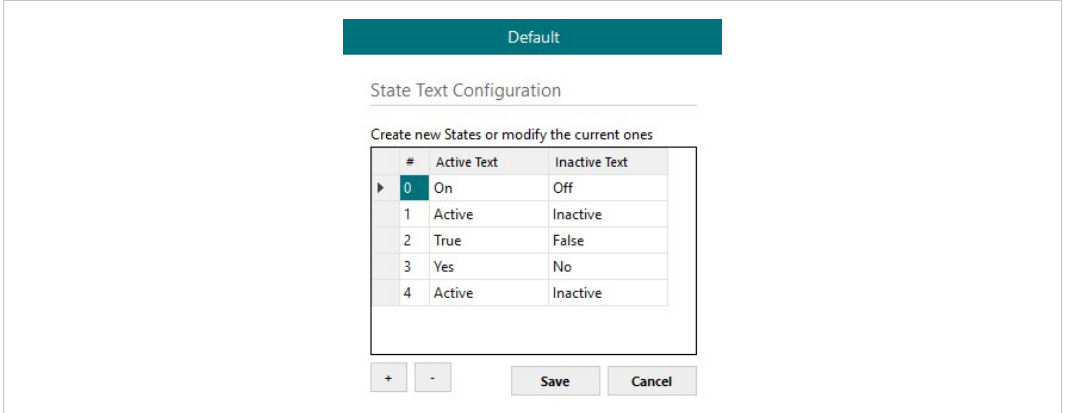

**Fig. 14 Binary state text configuration**

#### **Multistate States**

Use this menu to create state text lists to be applied on the Multistate Text of Multistate Objects. Up to 100 lists can be created. Each list can contain a maximum of 100 elements.

See *[Signals](#page-32-0) Tab, p. 31* on how to apply lists to objects.

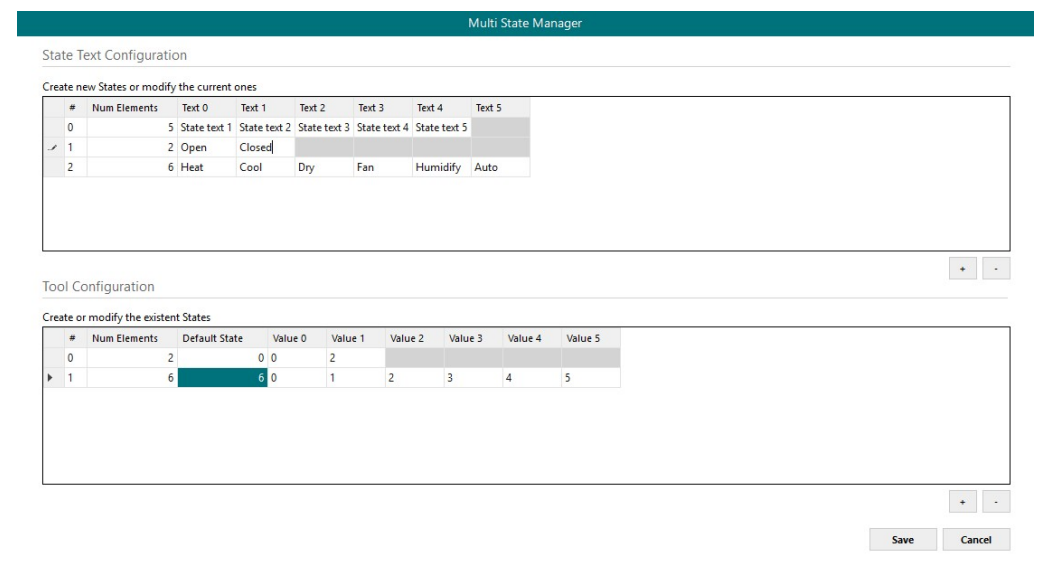

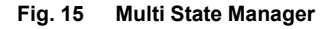

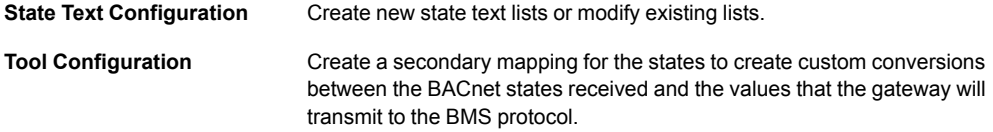

#### **Calendars**

In this section the user can create calendars to be applied on the BACnet side. Up to 10 calendars can be created.

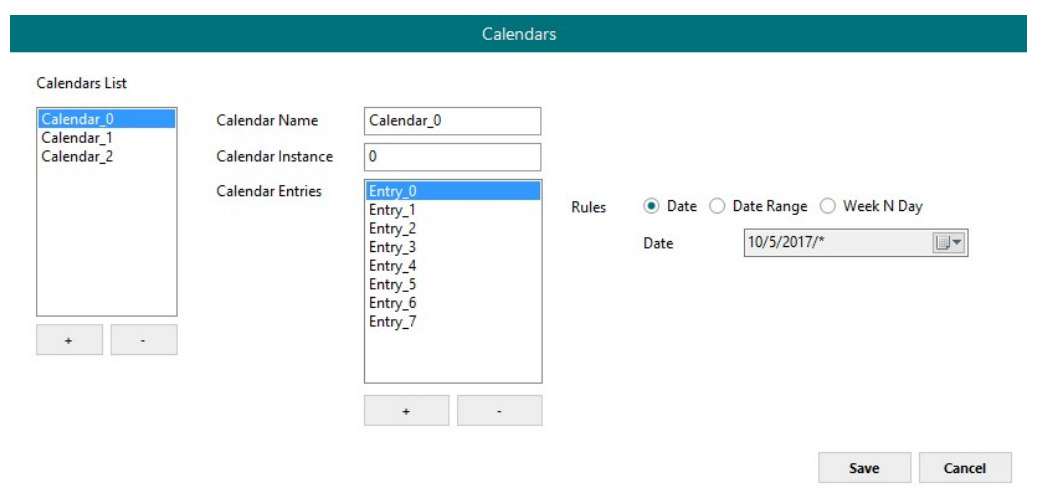

**Fig. 16 Calendars**

| <b>Calendar Name</b>     | The name of the calendar                                                                                                  |
|--------------------------|----------------------------------------------------------------------------------------------------|
| <b>Calendar Instance</b> | BACnet Object Instance for the Calendar                                                                                   |
| <b>Calendar Entries</b>  | Determines the number of calendar entries (patterns). Up to 32 different entries<br>can be created for each calendar.     |
| <b>Rules</b>             | For each entry, different rules can be applied:<br><b>Date:</b> The rule is applied only on a specific date.<br>$\bullet$ |
|                          | <b>Date Range:</b> The rule is applied inside a date range.<br>$\bullet$                                                  |

• **Week N Day**: The rule is applied on specific months, weeks and/or week days. If an \* is selected, the rule will apply for all cases.

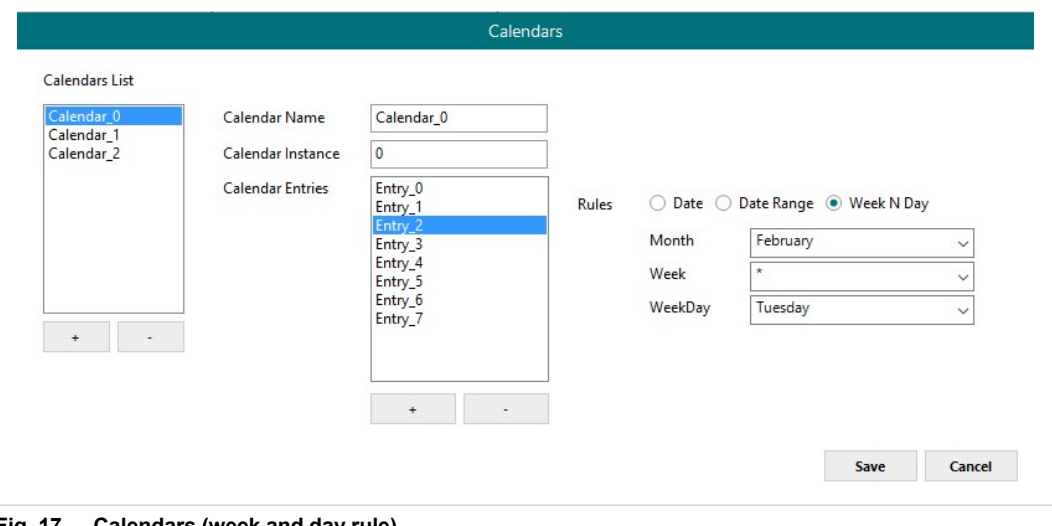

**Fig. 17 Calendars (week and day rule)**

#### **Schedules**

In this section, all configuration related with BACnet schedules can be done. Up to 10 schedules can be created.

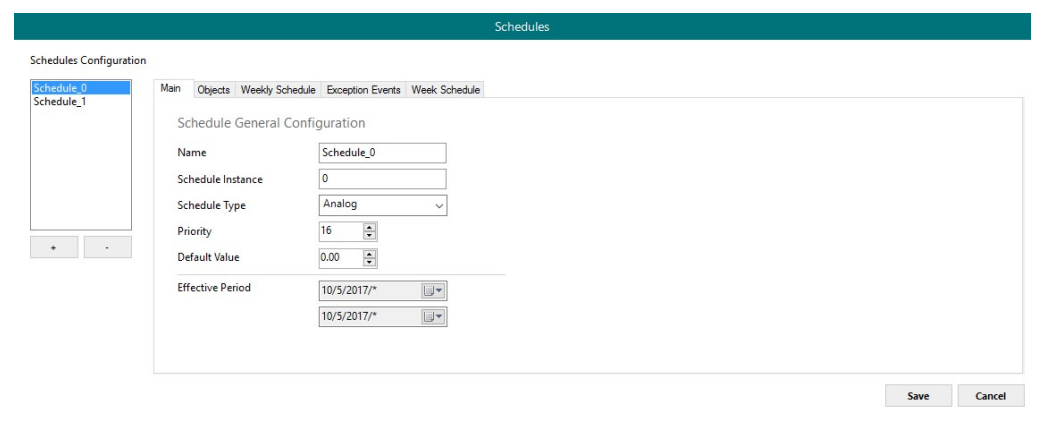

**Fig. 18 Schedules**

#### **Schedules – Main Tab**

General settings for the schedule.

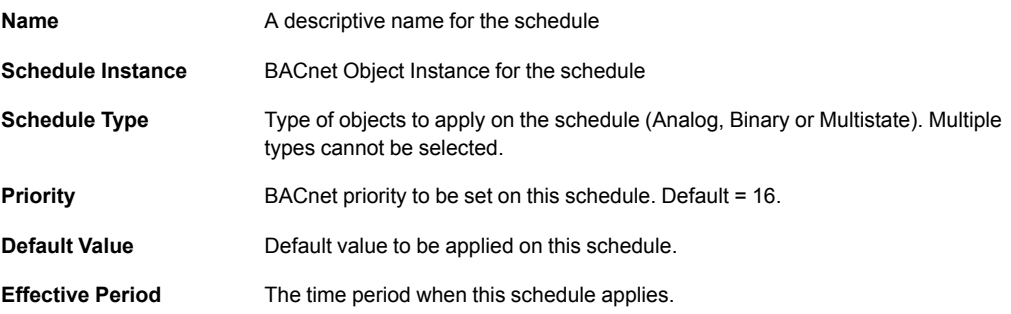

#### **Schedules – Objects Tab**

Selection of BACnet objects to be included in a specific schedule. The BACnet object type must match the schedule type selected in the **Main** tab.

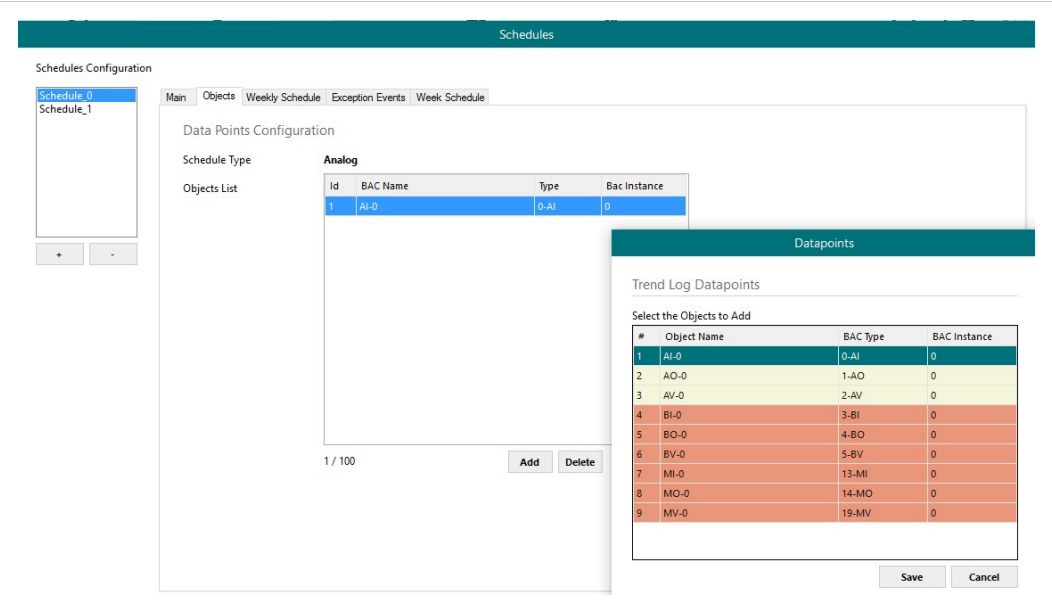

**Fig. 19 Schedule object configuration**

#### **Schedules – Weekly Schedule Tab**

Select one week day and the desired Time Values when the schedule should apply. Only 6 Time Values are allowed.

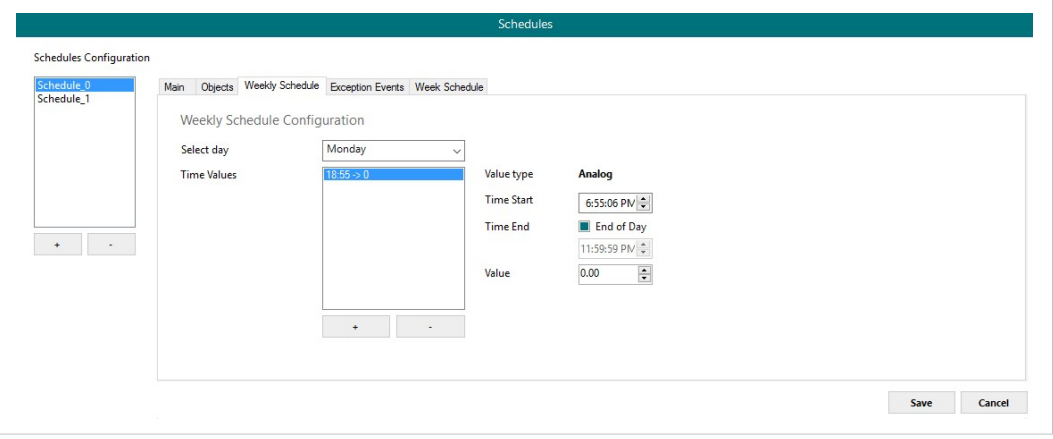

**Fig. 20 Weekly schedule configuration**

#### **Schedules – Exception Events Tab**

Create exceptions to the schedules. Up to 16 different expections can be created with up to 6 Time Values for each exception.

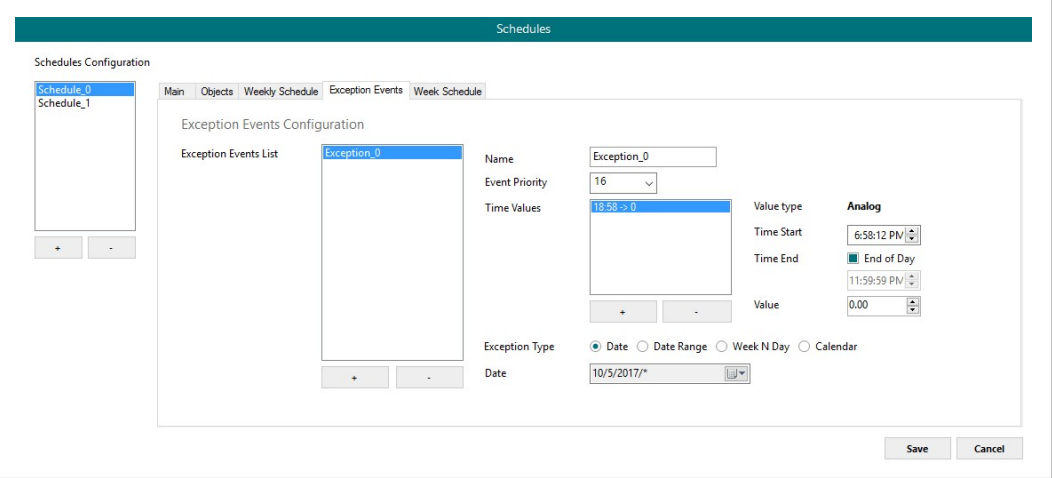

**Fig. 21 Exception events**

#### **Schedules – Week Schedule Tab**

Create and modify schedules graphically in a calendar view.

| Schedule 0<br>Schedule 1 |                |                                                                                                    |             |                   | Main Objects Weekly Schedule Exception Events Week Schedule |           |    |          |           |             |           |              |
|--------------------------|----------------|----------------------------------------------------------------------------------------------------|-------------|-------------------|-------------------------------------------------------------|-----------|----|----------|-----------|-------------|-----------|--------------|
|                          |                |                                                                                                    |             |                   | 8 Monday                                                    | 9 Tuesday | 10 | $11 - 2$ | 12 Friday | 13 Saturday | 14 Sunday | $\hat{}$     |
|                          |                |                                                                                                    |             |                   |                                                             |           |    |          |           |             |           |              |
|                          |                | May 2017 00 AM<br>Mo Tu We Th Fr Sa Su                                                                                                    |             |                   |                                                             |           |    |          |           |             |           |              |
|                          | $\blacksquare$ | $\frac{2}{9}$ $\frac{3}{10}$ $\frac{4}{11}$ $\frac{5}{12}$ $\frac{6}{13}$ $\frac{7}{14}$ $\frac{1}{01}$ $\frac{00}{10}$                              |             |                   |                                                             |           |    |          |           |             |           |              |
|                          | 8              |                                                                                                    |             |                   |                                                             |           |    |          |           |             |           |              |
|                          | 15             | 16 17 18 19 20 21<br>$\frac{22}{29}$ $\frac{23}{30}$ $\frac{24}{31}$ $\frac{25}{30}$ $\frac{26}{27}$ $\frac{27}{28}$ $\frac{28}{02}$ $\frac{00}{02}$ |             |                   |                                                             |           |    |          |           |             |           |              |
| $\sim$<br>$+$ $-$        |                |                                                                                                    |             |                   |                                                             |           |    |          |           |             |           |              |
|                          |                | <b>State State State State State State State State State State State State State State State State State State State State State</b>                 |             |                   |                                                             |           |    |          |           |             |           |              |
|                          |                | Mo Tu We Th Fr Sa Su                                                                                                    |             | $03 \frac{00}{2}$ |                                                             |           |    |          |           |             |           |              |
|                          |                | $1 - 2 - 3 - 4$                                                                                                    |             |                   |                                                             |           |    |          |           |             |           |              |
|                          |                | 5 6 7 8 9 10 11 $\overline{04}$ $\overline{00}$<br>12 13 14 15 16 17 18<br>12  13  14  15  16  17  18                                                |             |                   |                                                             |           |    |          |           |             |           |              |
|                          |                | $12$ 13 14 15 16 17 18 – 19<br>19 20 21 22 23 24 25                                                                                                  |             |                   |                                                             |           |    |          |           |             |           |              |
|                          |                | 26 27 28 29 30 05 00                                                                                                    |             |                   |                                                             |           |    |          |           |             |           |              |
|                          |                | <b>Example 2017</b>                                                                                                    |             |                   |                                                             |           |    |          |           |             |           |              |
|                          |                | Mo Tu We The Frida Su 06 00                                                                                                    | $1 \quad 2$ |                   |                                                             |           |    |          |           |             |           |              |
|                          |                |                                                                                                    |             |                   |                                                             |           |    |          |           |             |           |              |
|                          |                | $\begin{array}{ccccccccc}\n3 & 4 & 5 & 6 & 7 & 8 & 9 \\ 10 & 11 & 12 & 13 & 14 & 15 & 16 & 07 & 00\n\end{array}$                                     |             |                   |                                                             |           |    |          |           |             |           |              |
|                          |                | 17 18 19 20 21 22 23<br>24 25 26 27 28 29 30 $\overline{08}$ 00                                                                                      |             |                   |                                                             |           |    |          |           |             |           |              |
|                          | 31             |                                                                                                    |             |                   |                                                             |           |    |          |           |             |           |              |
|                          |                | August 2017                                                                                                    |             |                   |                                                             |           |    |          |           |             |           |              |
|                          |                | Mo Tu We Thi Fri Sa Su $\overline{09}$ $\overline{00}$                                                                                               |             |                   |                                                             |           |    |          |           |             |           |              |
|                          |                | 7 8 9 10 11 12 13                                                                                                    |             |                   |                                                             |           |    |          |           |             |           |              |
|                          |                | 14 15 16 17 18 19 20 $\overline{10}$ $\overline{00}$<br>21 22 23 24 25 26 27                                                                         |             |                   |                                                             |           |    |          |           |             |           |              |
|                          |                | 28 29 30 31 1 2 3                                                                                                    |             |                   |                                                             |           |    |          |           |             |           |              |
|                          |                | 4 5 6 7 8 9 10 11 00                                                                                                    |             |                   |                                                             |           |    |          |           |             |           |              |
|                          |                |                                                                                                    |             |                   |                                                             |           |    |          |           |             |           |              |
|                          |                |                                                                                                    |             | $12 \frac{PM}{}$  |                                                             |           |    |          |           |             |           | $\checkmark$ |

**Fig. 22 Calendar view**

#### **Trend Logs**

In this section, all trend logs related configuration can be carried out. Up to 5 Trend Logs can be created.

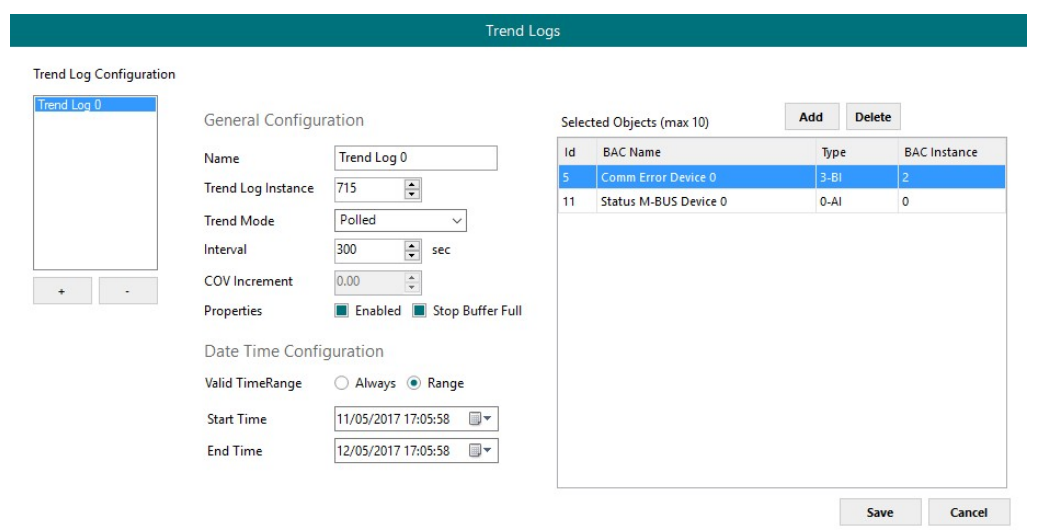

#### **Fig. 23 Trend Logs**

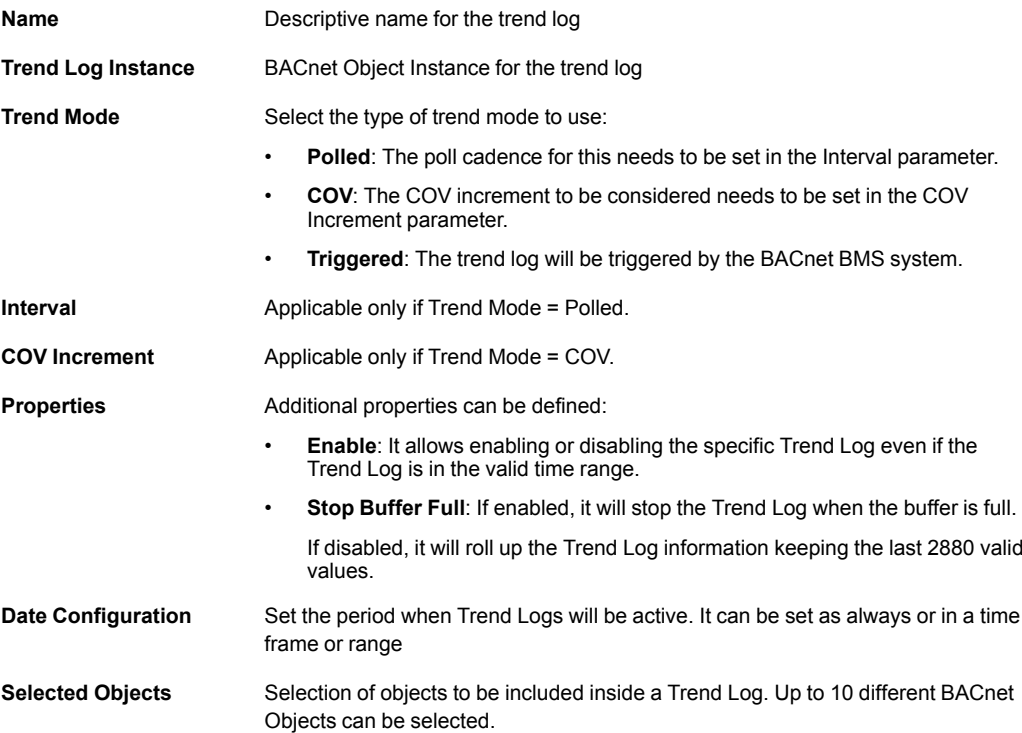

#### **5.3.3 Modbus Master**

This section contains all settings related to Modbus communication.

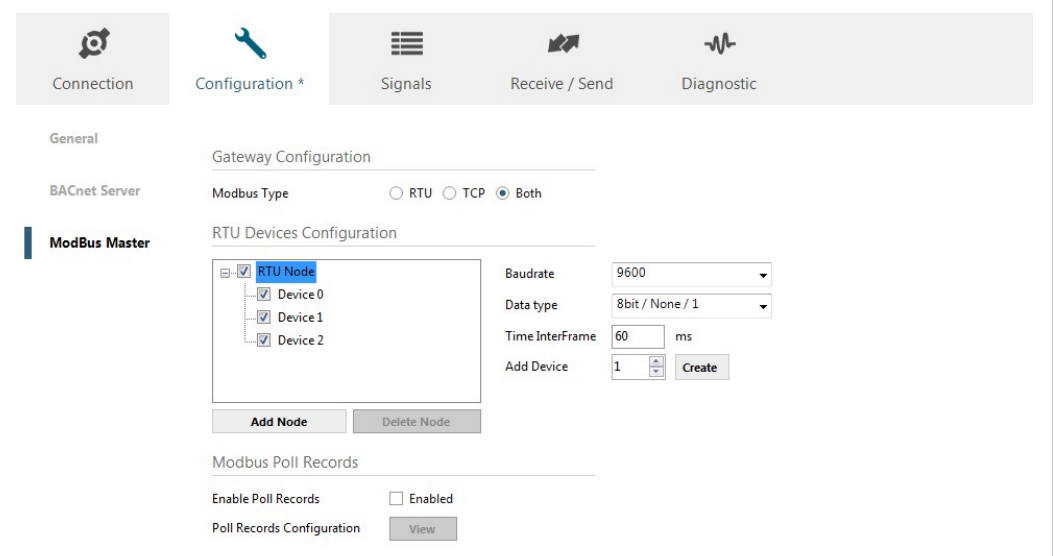

**Fig. 24 Modbus master configuration**

### **Gateway Configuration**

Select the type of Modbus communication required for the Modbus slave devices:

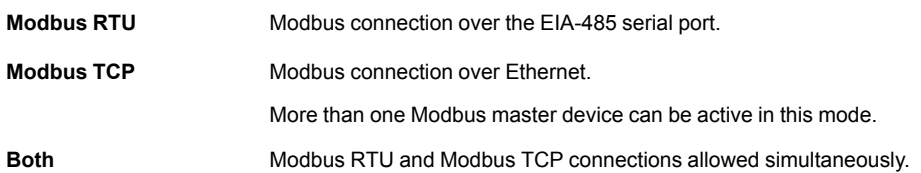

#### **RTU Devices Configuration**

Different device and node configuration options are available depending on if Modbus TCP or Modbus RTU communication is selected.

#### **Modbus RTU**

The following parameters must be configured for each RTU node:

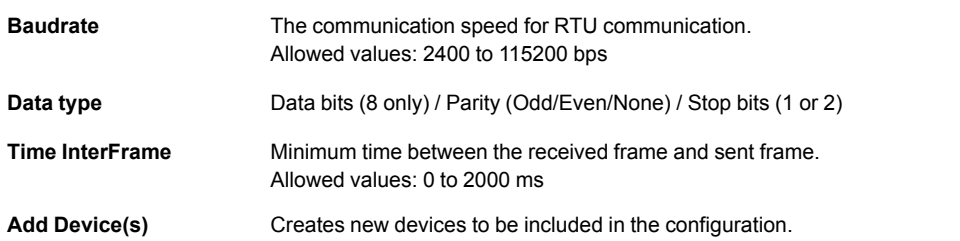

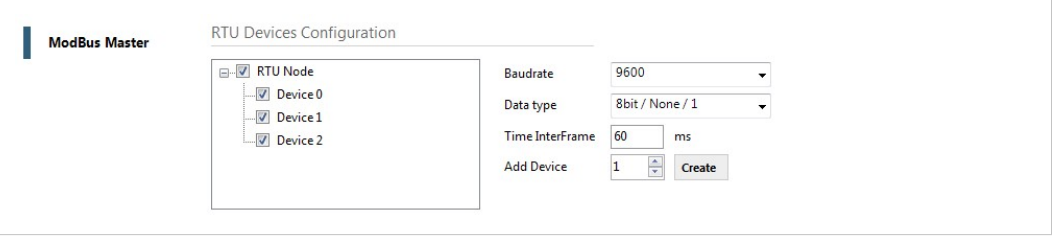

#### **Fig. 25 Modbus RTU device configuration**

For each slave device, the user can configure the following parameters:

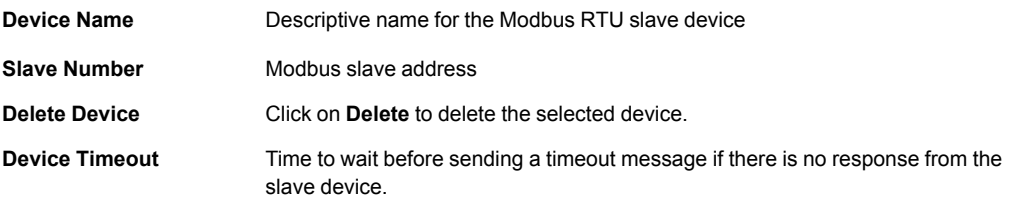

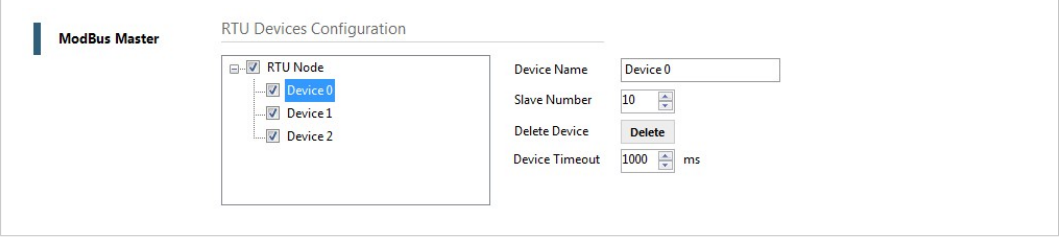

#### **Fig. 26 Modbus RTU node configuration**

#### **Modbus TCP**

For Modbus TCP the following standard parameters must be configured:

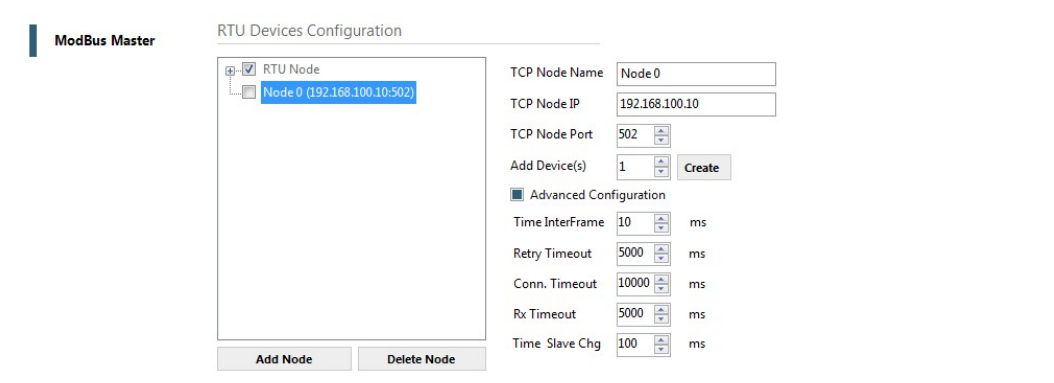

**Fig. 27 Modbus TCP node configuration**

| TCP Node Name | Descriptive device name                               |
|---------------|-------------------------------------------------------|
| TCP Node IP   | IP address for the Modbus server to connect           |
| TCP Node Port | Port for the Modbus server to connect (default = 502) |
| Add Device(s) | Adds the selected number of devices                   |

#### **Advanced Configuration**

Additional settings are available when the **Advanced Configuration** checkbox is checked.

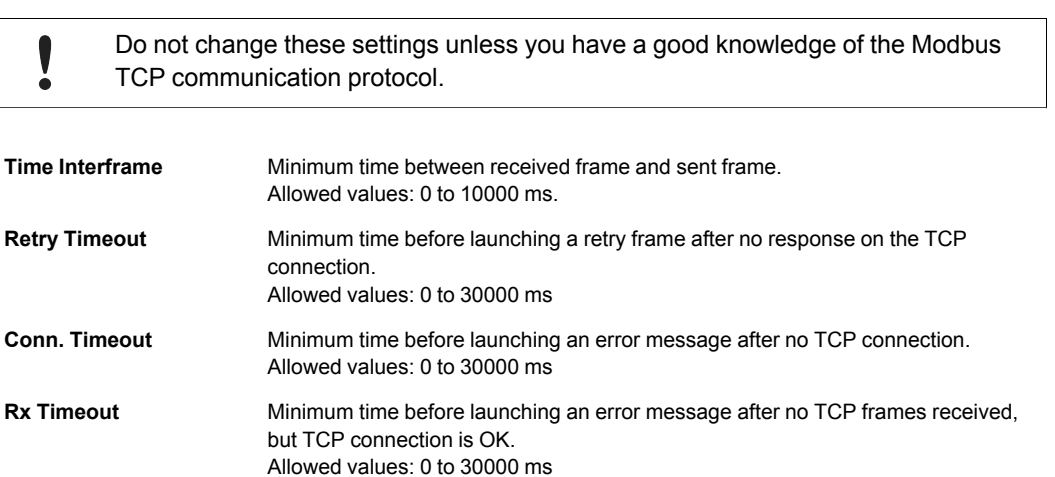

**Time Slave Chg** Minimum time of silence when changing from one slave device to another.

Allowed values: 0 to 10000 ms

#### **Modbus Poll Records**

The gateway allows the use of Modbus Poll Records.

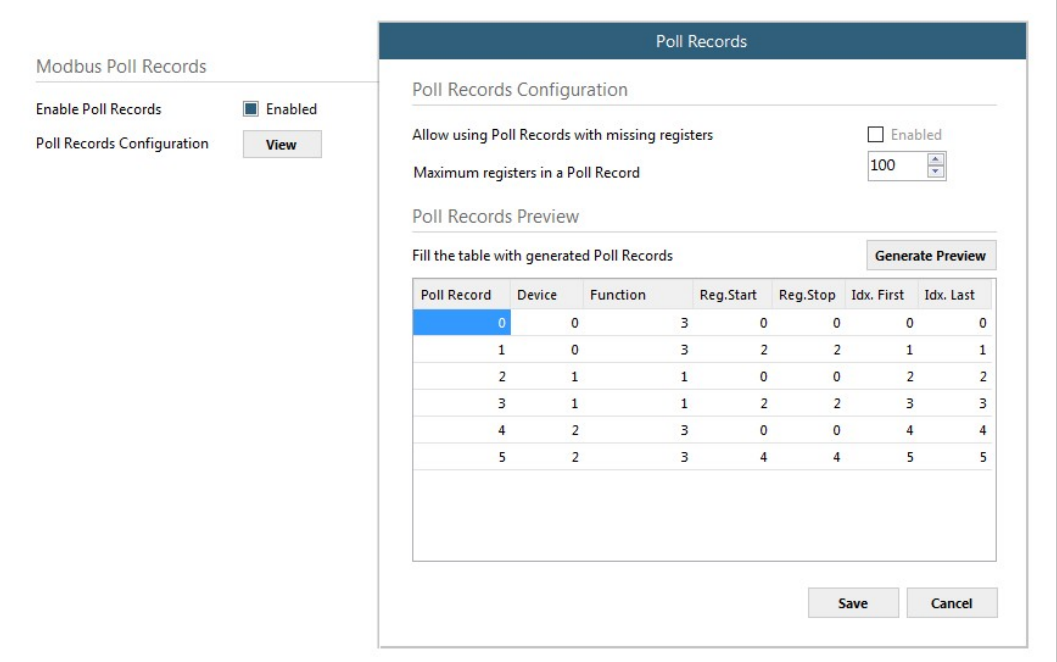

#### **Fig. 28 Modbus poll records**

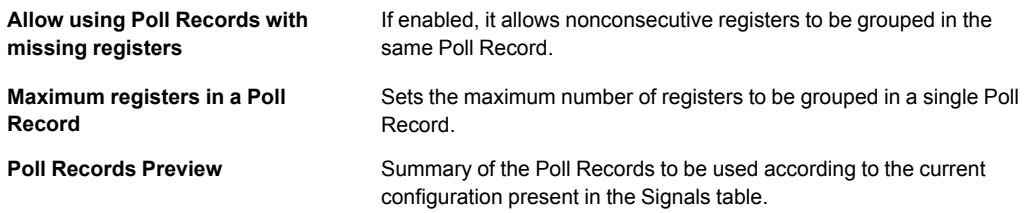

#### **Allow using Poll Records with missing registers**

If enabled, it allows nonconsecutive registers to be grouped in the same Poll Record.

#### **Maximum registers in a Poll Record**

Sets the maximum number of registers to be grouped in a single Poll Record.

#### **Poll Records Preview**

Summary of the Poll Records to be used according to the current configuration present in the Signals table.

## **5.4 Signals Tab**

<span id="page-32-0"></span>This section contains settings for the signals on both protocols.

|                          | Connection              | Configuration      | Signals                   |        |          | Receive / Send         | Diagnostic           |        |          |                          |                      |
|--------------------------|-------------------------|--------------------|---------------------------|--------|----------|------------------------|----------------------|--------|----------|--------------------------|----------------------|
|                          |                         |                    |                           |        |          |                        | <b>BACnet Server</b> |        |          |                          |                      |
| 茸                        | Active                  | <b>Description</b> | Name                      | Type   | Instance | Units                  | <b>NC</b>            | Texts  | # States | Rel. Def.<br>COV         | Conversions          |
|                          | $\boxed{\mathbf{v}}$    |                    | Comm Error Device 0 3: BI |        |          | $0 -$                  |                      |        |          |                          | $\cdot$ $\cdot$      |
|                          | $\overline{\mathbf{v}}$ |                    | Comm Error Device 1 3: BI |        |          | $1 -$                  |                      |        |          |                          | $\sim$ $\sim$        |
| $\overline{3}$           | $\overline{\mathbf{v}}$ |                    | Comm Error Device 2 3: BI |        |          | $2 -$                  | ٠                    |        |          |                          | $\cdot$ $\cdot$      |
| đ                        | Ø                       |                    | Analog Input              | 0:AI   |          | 0 degrees_Celsius (62) | ×,                   | ÷      | ÷        | $\overline{\phantom{a}}$ | $0 -$                |
| $\overline{\phantom{0}}$ | $\overline{\mathbf{v}}$ |                    | Analog Output             | 1:AO   |          | 0 degrees_Celsius (62) | $\sim$               | $\sim$ | ۰.       | $\mathbf{0}$             | $0 -$                |
| 6                        | V                       |                    | <b>Analog Value</b>       | 2:AV   |          | 0 no_units (95)        | ٠                    | ٠      | ٠        | $\sim$                   | $0 -$                |
| 7                        | V                       |                    | <b>Binary Input</b>       | 3:BI   |          | $3 -$                  | $\sim$               | $\sim$ | $\sim$   | $\sim$                   | $\sim$ $\sim$        |
| 8                        | Ø                       |                    | <b>Binary Output</b>      | 4:BO   |          | $0 -$                  | ÷.                   | ÷.     | ٠        | $\mathbf{0}$             | $\ddot{\phantom{0}}$ |
| 9                        | $\overline{\mathbf{v}}$ |                    | <b>Binary Value</b>       | 5:BV   |          | $0 -$                  | $\sim$               | ٠      | ٠        | $\sim$                   | $\cdot$ $\cdot$      |
| 10                       | V                       |                    | Multistate Input          | 13: MI |          | $0 -$                  | ٠                    | ٠      | 65535    | $\sim$                   | $\sim$ $\sim$        |
| 11                       | V                       |                    | Multistate Output         | 14: MO |          | $0 -$                  | ٠.                   | ٠      | 65535    | $\mathbf{1}$             | $\sim$ $\sim$        |
| 12                       | V                       |                    | Multistate Value          | 19: MV |          | $0 -$                  | ٠                    | ٠      | 65535    | $\sim$                   | $\ddot{\phantom{0}}$ |

**Fig. 29 Signals tab**

## **5.4.1 Common and BACnet Signal Parameters**

The following common and BACnet specific parameters can be configured for each signal.

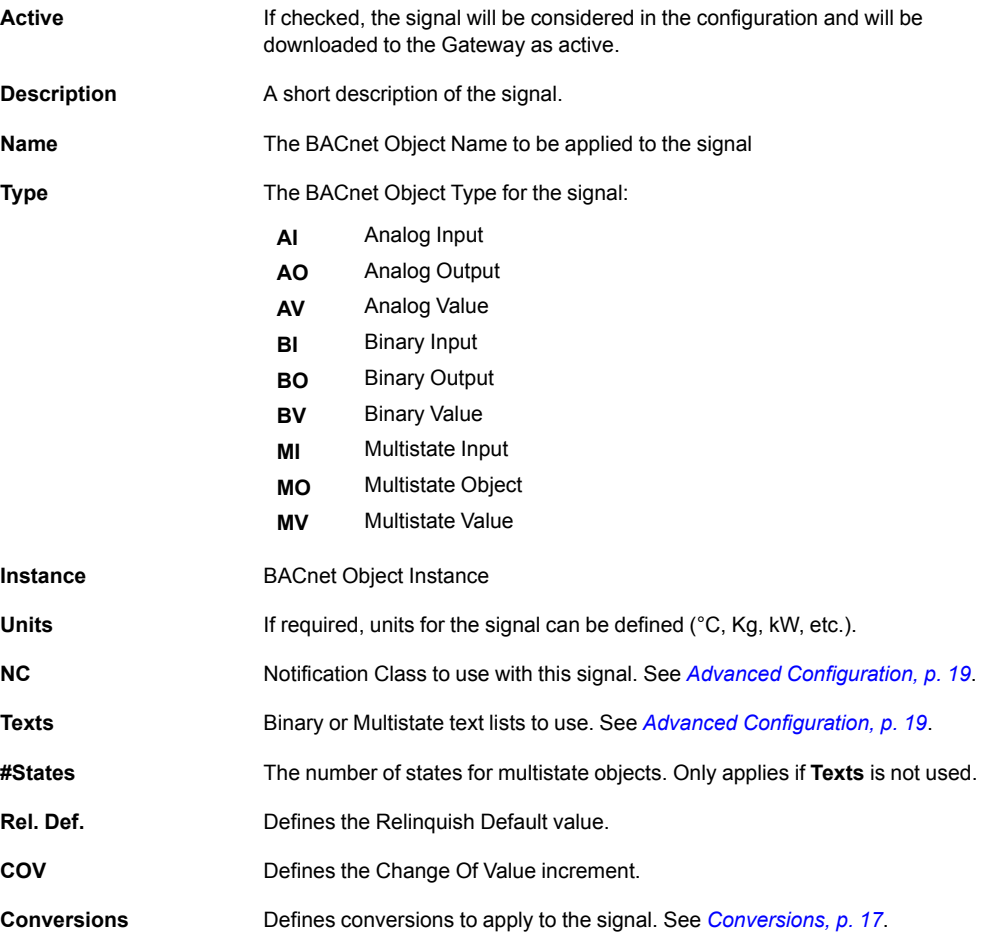

## **5.4.2 Modbus Signal Parameters**

The following parameters can be configured for Modbus communication:

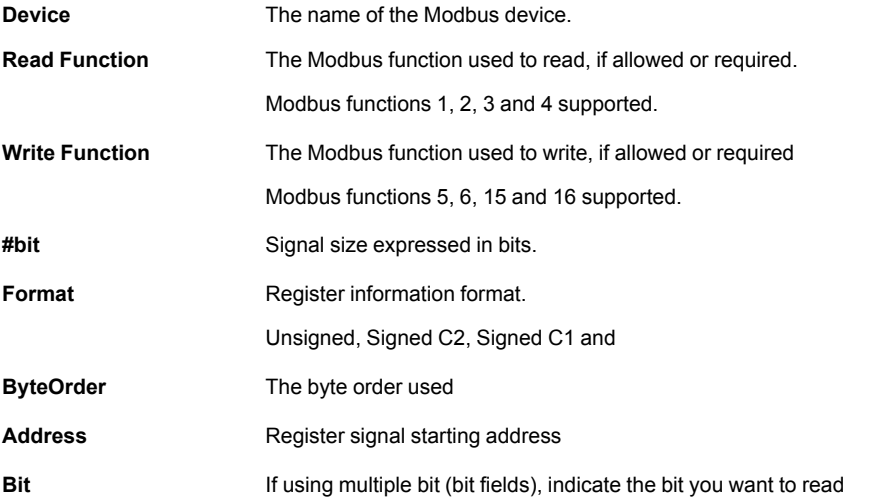

|                | Connection              | Configuration <sup>*</sup> |                      | Signals         |                        | Receive / Send      | Diagnostic               |                             |              |                |                  |                |                          |
|----------------|-------------------------|----------------------------|----------------------|-----------------|------------------------|---------------------|--------------------------|-----------------------------|--------------|----------------|------------------|----------------|--------------------------|
|                |                         |                            | <b>BACnet Server</b> |                 |                        |                     |                          | ModBus Master               |              |                |                  |                |                          |
| $\pm$          | Active                  | Name                       | Type<br>Instance     |                 | Units                  | Device              | Read Func                | <b>Write Func</b>           | Len Bits     | Format         | <b>ByteOrder</b> | Address        | Bit                      |
|                | $\overline{\mathsf{v}}$ | Comm Error Device 0 3: BI  |                      | $0 -$           |                        | <b>RTU Device 0</b> | ٠                        |                             | $\mathbf{1}$ | 99: Error comm |                  |                |                          |
|                | $\overline{\mathbf{v}}$ | Comm Error Device 1 3: BI  |                      | $1 -$           |                        | RTU_Device 1        | ٠                        |                             | $\mathbf{1}$ | 99: Error comm |                  |                |                          |
| 3              | $\overline{\mathbf{v}}$ | Comm Error Device 2 3: BI  |                      | $2 -$           |                        | <b>RTU Device 2</b> | ä,                       |                             | $\mathbf{1}$ | 99: Error comm | $\sim$           | ٠              | $\overline{\phantom{a}}$ |
| 4              | $\overline{\mathsf{v}}$ | Analog Input               | 0:AI                 |                 | 0 degrees Celsius (62) | <b>RTU Device 0</b> | 3: Read analog registers |                             | 16           | 0: Unsigned    | 0: Big En 0      |                | $\sim$                   |
| -5             | V                       | Analog Output              | 1:AO                 |                 | 0 degrees_Celsius (62) | RTU Device 0        | ×.                       | 6: Write 1 analog register  | 16           | 0: Unsigned    | 0: Big En 1      |                | $\overline{a}$           |
| 6              | V                       | <b>Analog Value</b>        | 2:AV                 | 0 no_units (95) |                        | <b>RTU Device 0</b> | 3: Read analog registers | 6: Write 1 analog register  | 16           | 0: Unsigned    | 0: Big En 2      |                | $\overline{\phantom{a}}$ |
| $\overline{7}$ | $\overline{\mathsf{v}}$ | <b>Binary Input</b>        | 3:BI                 | $3 -$           |                        | <b>RTU Device 1</b> | 1: Read digital outputs  | $\sim$                      | $\mathbf{1}$ |                | $\sim$           | $\mathbf{0}$   | ٠                        |
| 8              | V                       | <b>Binary Output</b>       | 4:BO                 | $0 -$           |                        | RTU_Device 1        | ÷                        | 5: Write 1 digital output   | $\mathbf{1}$ | $\epsilon$     | $\sim$           | $\mathbf{1}$   | $\sim$                   |
| $\overline{9}$ | $\overline{\mathsf{v}}$ | <b>Binary Value</b>        | 5:BV                 | $0 -$           |                        | <b>RTU_Device 1</b> | 1: Read digital outputs  | 5: Write 1 digital output   | $\mathbf{1}$ | ٠              | a.               | $\overline{2}$ | $\overline{a}$           |
| 10             | $\overline{\mathsf{v}}$ | Multistate Input           | 13: MI               | $0 -$           |                        | <b>RTU Device 2</b> | 3: Read analog registers | ٠.                          | 32           | 0: Unsigned    | 0: Big En 0      |                | ÷                        |
| 11             | $\overline{\mathsf{v}}$ | Multistate Output          | 14: MO               | $0 -$           |                        | <b>RTU Device 2</b> | ×.                       | 16: Write multiple analo    | 32           | 0: Unsigned    | 0: Big En 2      |                | $\overline{a}$           |
| 12             | V                       | <b>Multistate Value</b>    | 19: MV               | $0 -$           |                        | <b>RTU Device 2</b> | 3: Read analog registers | 16: Write multiple analo 32 |              | 0: Unsigned    | 0: Big En 4      |                | $\sim$                   |
|                |                         |                            |                      |                 |                        |                     |                          |                             |              |                |                  |                |                          |

**Fig. 30 Modbus signals**

## **5.4.3 Signals View Settings**

The controls at the bottom of the Signals view can be used to customize the column layout and when importing and exporting configurations.

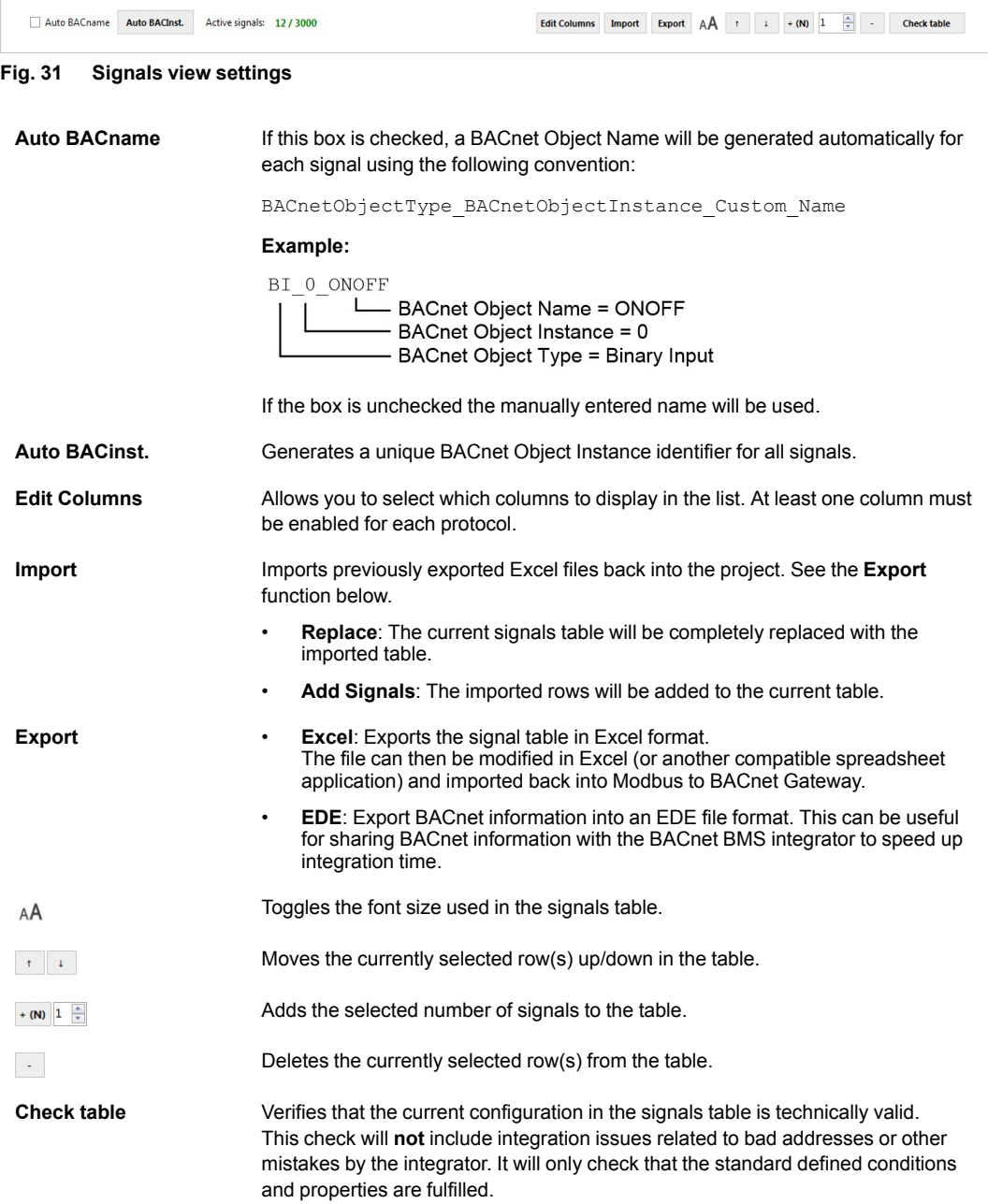

## **5.5 Receive/Send Tab**

### **5.5.1 Send**

<span id="page-35-0"></span>Send the current project configuration to the gateway. If the project has not been saved you will be prompted to save it before sending.

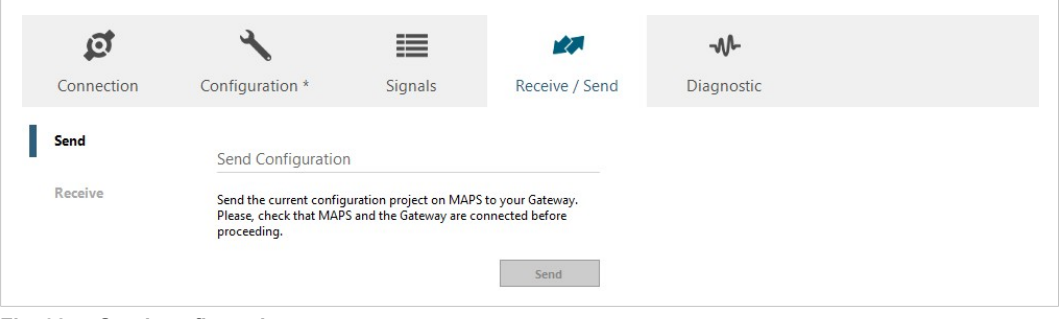

**Fig. 32 Send configuration**

#### **5.5.2 Receive**

Downloads the active configuration from the connected gateway to the Anybus Configuration Manager (MAPS).

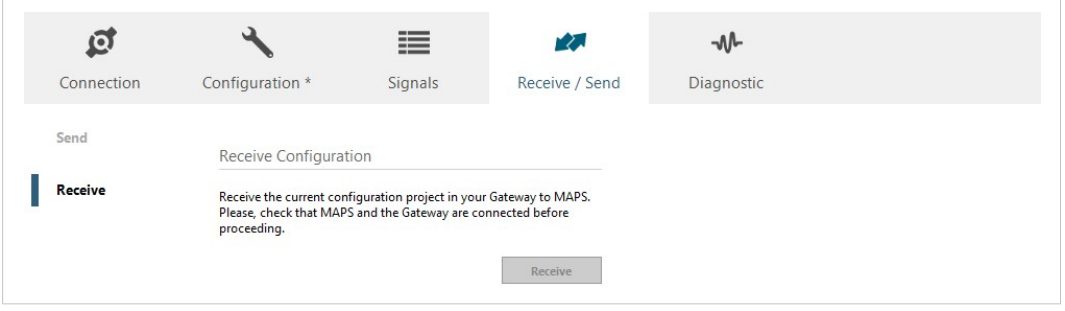

**Fig. 33 Receive configuration**

## **5.6 Diagnostic Tab**

<span id="page-36-0"></span>The Diagnostic view can be used for analysis and troubleshooting when building and implementing configuration projects. Multiple *Viewers* can be added to the interface to monitor communication on the protocols as well as general gateway information.

| ø                         | $\mathcal{F}$                                                                                                    | 圭       | 动                                                | M          |                                    |          |                 |                          |                                     |                |                                                          |  |
|---------------------------|----------------------------------------------------------------------------------------------------|---------|--------------------------------------------------|------------|------------------------------------|----------|-----------------|--------------------------|-------------------------------------|----------------|----------------------------------------------------------|--|
| Connection                | Configuration                                                                                                    | Signals | Receive / Send                                   | Diagnostic |                                    |          |                 |                          |                                     |                |                                                          |  |
| $\overline{u}$<br>ToolB.  | Console                                                                                                    | $\cdot$ | <b>BACnet Server Viewer</b>                      | $\cdot$    | <b>Signals Viewer</b>              |          |                 |                          |                                     |                |                                                          |  |
| ۰                         | Enabled E AutoScroll<br><b>Cear</b>                                                                                        |         | Clear <b>E</b> Enabled <b>E</b> AutoScroll       |            | Clear Values <b>C</b>              |          |                 |                          | Signals Viewer                      |                |                                                          |  |
| ₽                         | < INFO)<br>< INFO)                                                                                                    |         | < 08S:SPONS-1<br>> 085:0K                        |            | Name                               | Type     | Instance Device | Read Func                | Witte Func                          |                | Address Priority BACnet Server Value ModBus Master Value |  |
|                           | < INFO>                                                                                                    |         |                                                  |            | <b>1</b> Comm Error Device 0 3: BI |          | 0 RTU Device 0  | ÷.                       |                                     | ×.             |                                                          |  |
| $\overline{\mathbb{Z}}$ . | $<$ INFO?<br>< INFO?                                                                                                    |         |                                                  |            | 2 Comm Error Device 1 3: BI        |          | 1 RTU_Device 1  | $\mathbf{r}$             |                                     | $\mathbf{r}$   |                                                          |  |
| 田                         | < INFO?<br>< INFO?                                                                                                    |         |                                                  |            | 3 Comm Error Device 2 3: BI        |          | 2 RTU Device 2  | $\sim$                   |                                     | $\sim$         |                                                          |  |
|                           | < INFO?                                                                                                    |         |                                                  |            | 4 Analog Input                     | $0:$ All | 0 RTU Device 0  | 3: Read analog registers | $\sim$                              | $\circ$        |                                                          |  |
|                           | > INFO:SN:000K2372 / 00060161120046<br>> INFO: APPNAME: IBOX-BAC-HBM                                                       |         |                                                  |            | 5 Analog Output                    | 1:AO     | 0 RTU Device 0  | $\sim$                   | 6: Write 1 analog register          | $\mathbf{1}$   | $16 -$                                                   |  |
|                           | > INFO:APPLIC:3000                                                                                                    |         |                                                  |            | 6 Analog Value                     | 2:AV     | 0 RTU_Device 0  | 3: Read analog registers | 6: Write 1 analog register          | $\overline{z}$ |                                                          |  |
|                           | > INFO:APPVERSION:0.0.0.2<br>> INFO:CFGFILEDATE:17/02/2017 11:29:12                                                        |         |                                                  |            | 7 Binary Input                     | $3:$ BI  | 3 RTU Device 1  | 1: Read digital outputs  |                                     | $\circ$        |                                                          |  |
|                           | > INFO:CFGFILEXCHG:N                                                                                                    |         |                                                  |            | 8 Binary Output                    | 4:BO     | 0 RTU Device 1  | $\sim$                   | S: Write 1 digital output           | $\mathbf{1}$   | $16 -$                                                   |  |
|                           | > INFO:MID:1<br>> INFO: ETHNAC: CC: 3F: 1D: 01: 06: 68                                                                     |         | ModBus Master Viewer                             |            | 9 Binary Value                     | 5.8V     | 0 RTU Device I  | 1: Read digital outputs  | 5: Write 1 digital output           | $\mathbf{z}$   |                                                          |  |
|                           | > INFO:NETIP:0.0.0.0<br>> INFO:NETNASK:0.0.0.0                                                                             |         |                                                  |            | 10 Multistate Input                | 13: MI   | 0 RTU_Device 2  | 3: Read analog registers |                                     | $\circ$        |                                                          |  |
|                           | > INFO:NETGW:0.0.0.0                                                                                                    |         | Enabled <b>E</b> AutoScroll<br>Gear <sup>1</sup> |            | 11 Multistate Output               | 14: MO   | 0 RTU Device 2  |                          | 16: Write multiple analog registers | $\overline{2}$ | $16 -$                                                   |  |
|                           | > INFO: NETDHCP: ON<br>> INFO:UPTIME:0000d 00:11:24                                                                        |         | < 1MM: SPONS-1<br>>1995:00                       |            | 12 Multistate Value                | 19: MV   | 0 RTU Device 2  | 3: Read analog registers | 16: Write multiple analog registers |                |                                                          |  |
|                           | > INFO:DATETIME:25/02/1970 06:21:09<br>> INFO: STATUS : RUNNING<br>> INFO: END<br>> BACLNK:0<br>$\blacktriangleright$ Send |         |                                                  |            |                                    |          |                 |                          |                                     |                |                                                          |  |

**Fig. 34 Diagnostic tab**

#### **5.6.1 ToolBox**

ť

The ToolBox is located on the left side of the Diagnostic view.

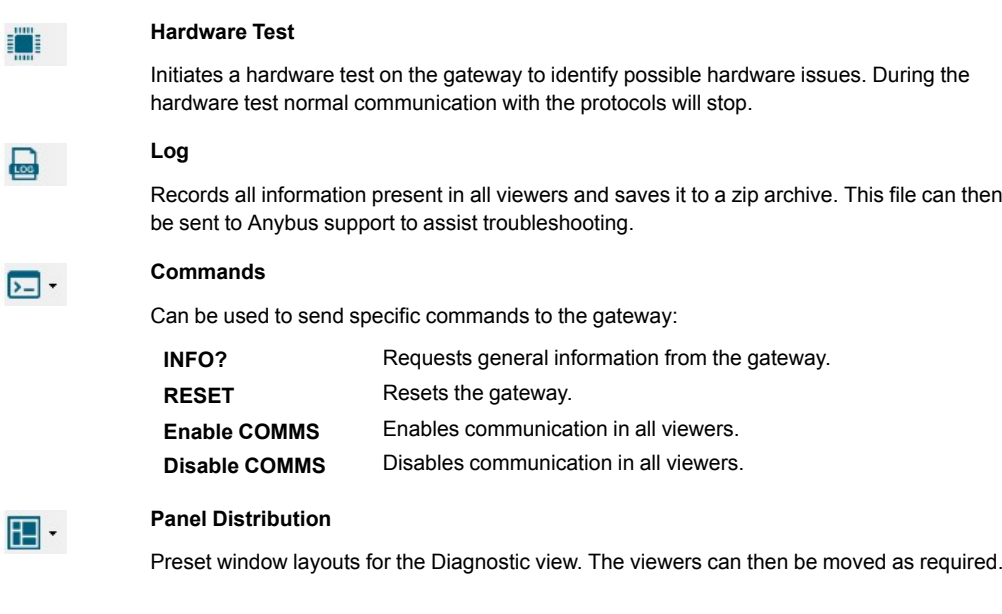

#### **5.6.2 Viewers**

The data in each viewer is updated in real time when the gateway is connected and active. If the gateway is disconnected, the last received data will remain in the viewer until cleared. The viewers can be rearranged in the window by clicking and dragging.

Three viewers are used to monitor communications: Console, BACnet Server, and Modbus Master. Each of these viewers has the following common options:

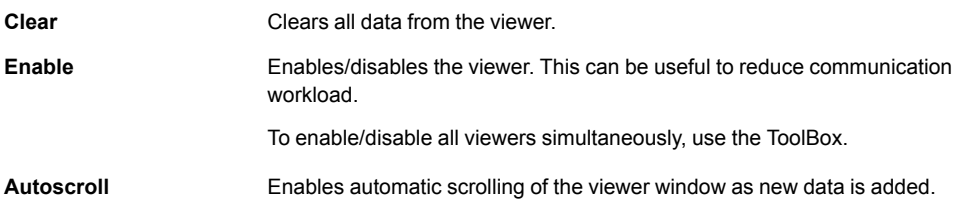

#### **Console Viewer**

This viewer displays general information about the gateway and the connection status.

| Console                                |  |
|----------------------------------------|--|
| Enabled <b>AutoScroll</b><br>Clear     |  |
| < INFO?                                |  |
| $<$ INFO?                              |  |
| > INFO: GWNAME: ANYBUS-BAC-MBM         |  |
| > INFO:SN:000K2372 / 00060161120046    |  |
| > INFO: APPNAME: IBOX-BAC-MBM          |  |
| $>$ $INFO: APPLIC:3000$                |  |
| $>$ INFO: APPVERSION: 0.0.0.2          |  |
| > INFO:CFGFILEDATE:01/06/2017 16:22:37 |  |

**Fig. 35 Console viewer**

#### **BACnet Server Viewer**

This viewer displays frames related to BACnet communication.

| <b>BACnet Server Viewer</b>                                                                                  |  |
|----------------------------------------------------------------------------------------------------|--|
| Clear   Enabled   AutoScroll                                                                                 |  |
| $> 0.08$ : 00400000=0.00; 0; 0<br>$\langle$ 0BS:00800000?<br>$\langle$ 0BS:00000002?<br>$> 0B5:00C00002=1:1$ |  |

**Fig. 36 BACnet Server viewer**

#### **Modbus Master Viewer**

This viewer displays frames related to Modbus communication.

| ModBus Master Viewer                                                                |  |
|-------------------------------------------------------------------------------------|--|
| Clear   Enabled   AutoScroll                                                        |  |
| > 1MM: RTU Timeout!<br>> 1MM:RTU Comm. error for dev 0 (slave# 10)                  |  |
| > 1MM:RTU [Tx] 0B 01 00 00 00 01 FD 60<br>> 1MM:RTU [Tx] Slv:11 Func:1 Addr:0 Qty:1 |  |

**Fig. 37 Modbus Master viewer**

#### **Signals Viewer**

The Signals viewer displays all active signals in the gateway with its main configuration parameters and its real-time value (if connected).

To manually refresh the values, click on  $\mathbf C$ . This may be necessary if the gateway has already been running for some time.

| <b>Clear Values</b> |                             |          |          |                |                           |                             |                |           |
|---------------------|-----------------------------|----------|----------|----------------|---------------------------|-----------------------------|----------------|-----------|
| #                   | Name                        | Type     | Instance | Device         | Read Func                 | Write Func                  | <b>Address</b> | Priority  |
|                     | Comm Error Device 0 3: BI   |          |          | 0 RTU Device 0 |                           | $\qquad \qquad$             |                |           |
|                     | 2 Comm Error Device 1 3: BI |          |          | 1 RTU Device 1 |                           | $\overline{\phantom{a}}$    |                |           |
|                     | 3 Comm Error Device 2 3: BI |          |          | 2 RTU Device 2 |                           |                             |                | <b>RD</b> |
|                     | 4 Analog Input              | 0:AI     |          | 0 RTU_Device 0 | 3: Read Holding Registers | $\overline{\phantom{a}}$    | 0              |           |
|                     | 5 Analog Output             | 1:AO     |          | 0 RTU_Device 0 |                           | 6: Write Single Register    | 1              | $16 -$    |
|                     | 6 Analog Value              | 2:AV     |          | 0 RTU Device 0 | 3: Read Holding Registers | 6: Write Single Register    | $\overline{2}$ |           |
|                     | 7 Binary Input              | 3:BI     |          | 3 RTU Device 1 | 1: Read Coils             |                             | $\bf{0}$       |           |
|                     | 8 Binary Output             | 4:BO     |          | 0 RTU Device 1 |                           | 5: Write Single Coil        | $\mathbf{1}$   | $RD -$    |
|                     | 9 Binary Value              | 5:BV     |          | 0 RTU Device 1 | 1: Read Coils             | 5: Write Single Coil        | $\overline{2}$ |           |
|                     | 10 Multistate Input         | 13:MI    |          | 0 RTU Device 2 | 3: Read Holding Registers | $\overline{\phantom{a}}$    | $\overline{0}$ |           |
|                     | 11 Multistate Output        | 14:MO    |          | 0 RTU Device 2 |                           | 16: Write Multiple Regist 2 |                | $RD -$    |
|                     | 12 Multistate Value         | $19:$ MV |          | 0 RTU Device 2 | 3: Read Holding Registers | 16: Write Multiple Regist 4 |                |           |

**Fig. 38 Signals viewer**

**This page intentionally left blank**

# **A BACnet Interoperability Building Blocks**

<span id="page-40-0"></span>The following BACnet Interoperability Building Blocks (BIBBs) are supported by the Modbus to BACnet Gateway:

#### **Data Sharing**

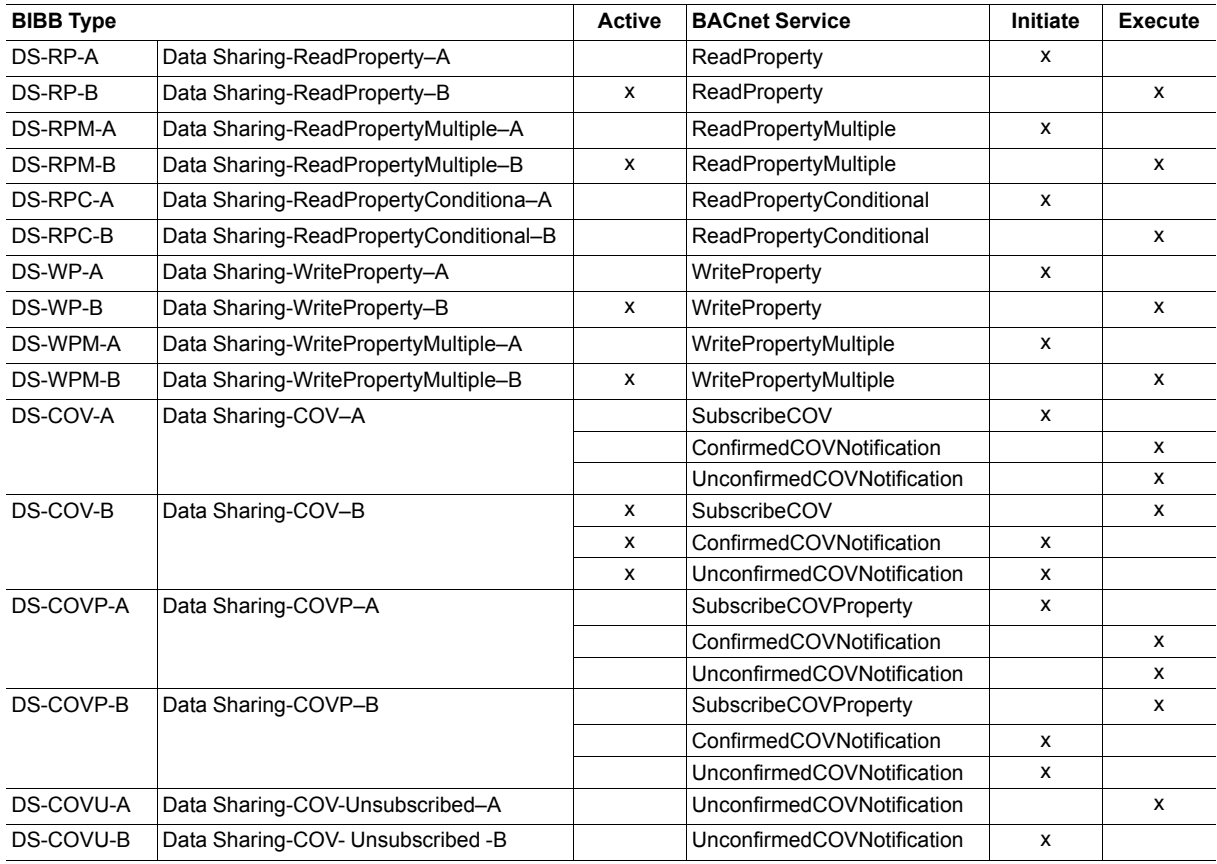

#### **Alarm and Event Management**

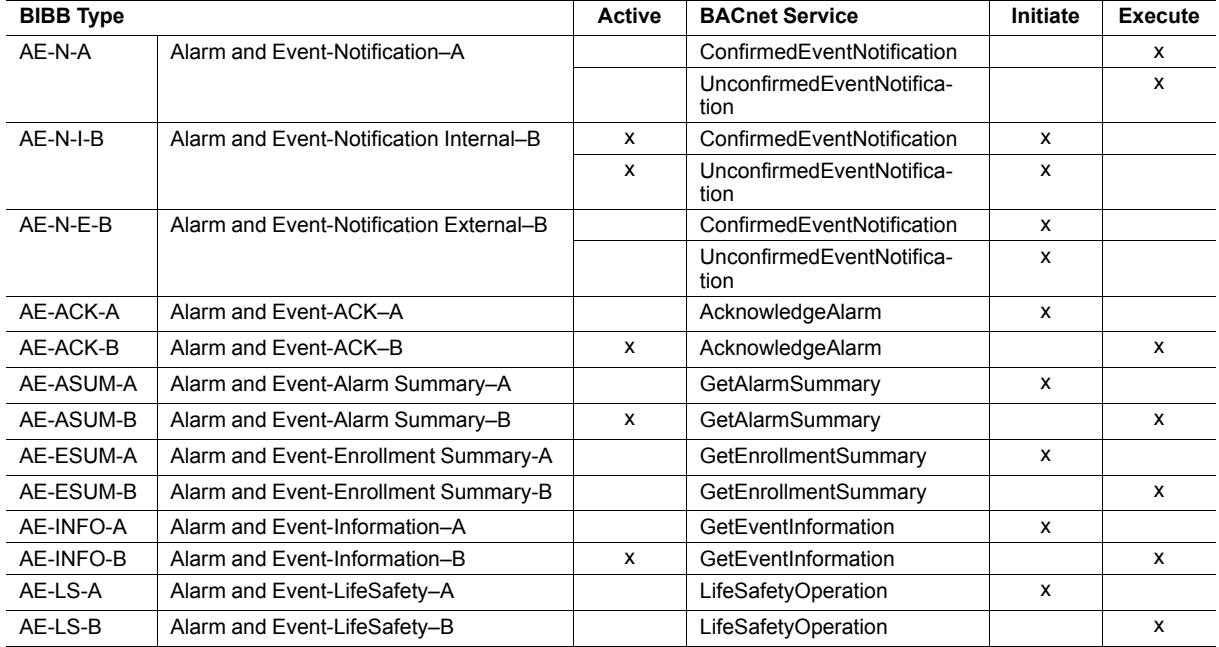

#### **Scheduling**

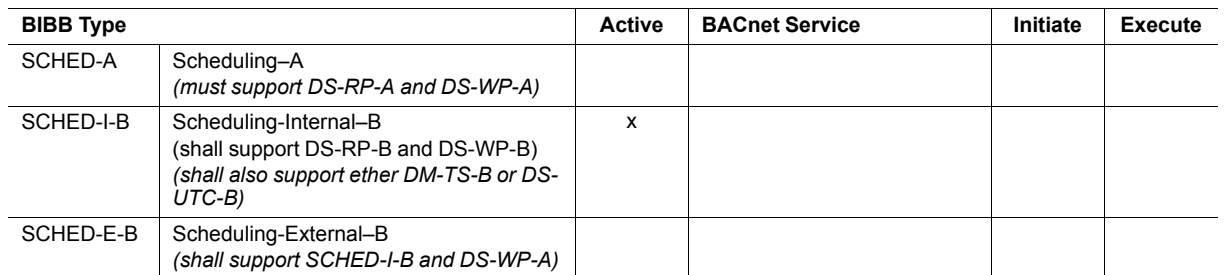

#### **Trending**

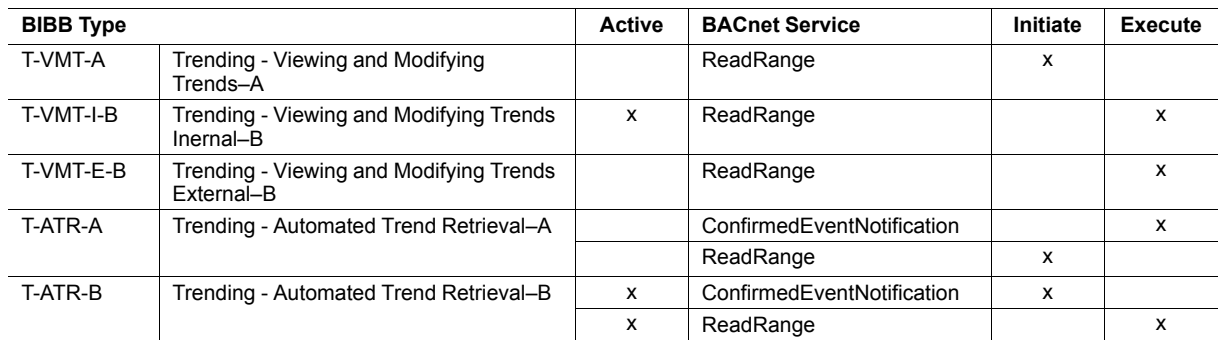

#### **Network Management**

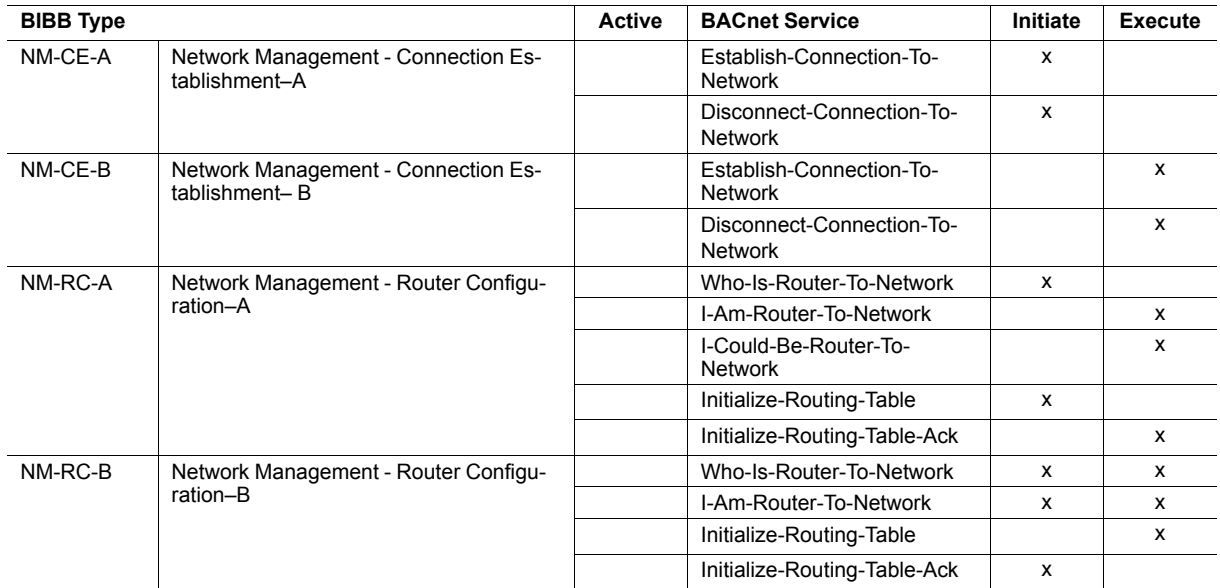

#### **Device Management**

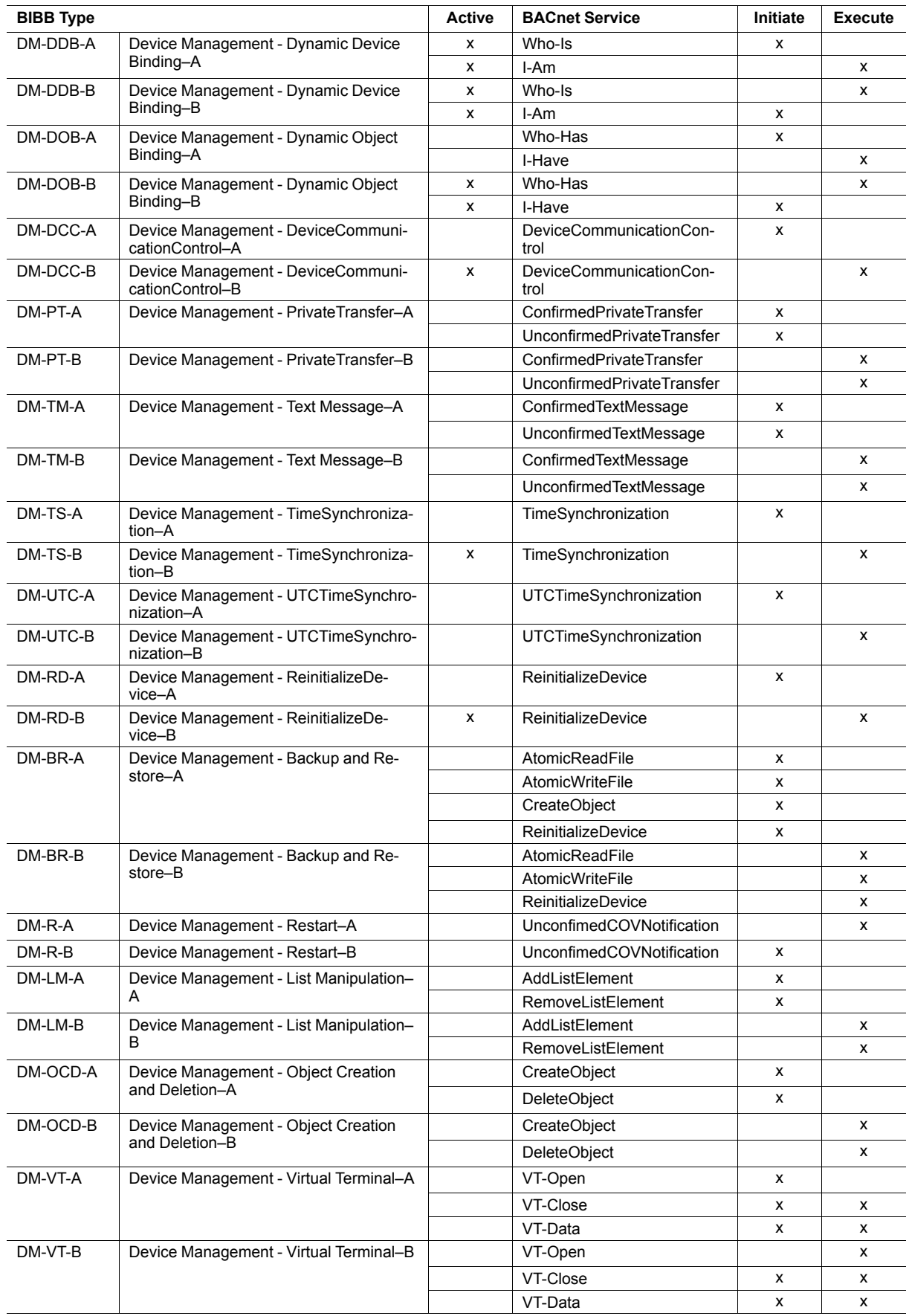

# **B BACnet Service Types**

<span id="page-43-0"></span>The following BACnet Service Types are supported by the Modbus to BACnet Gateway:

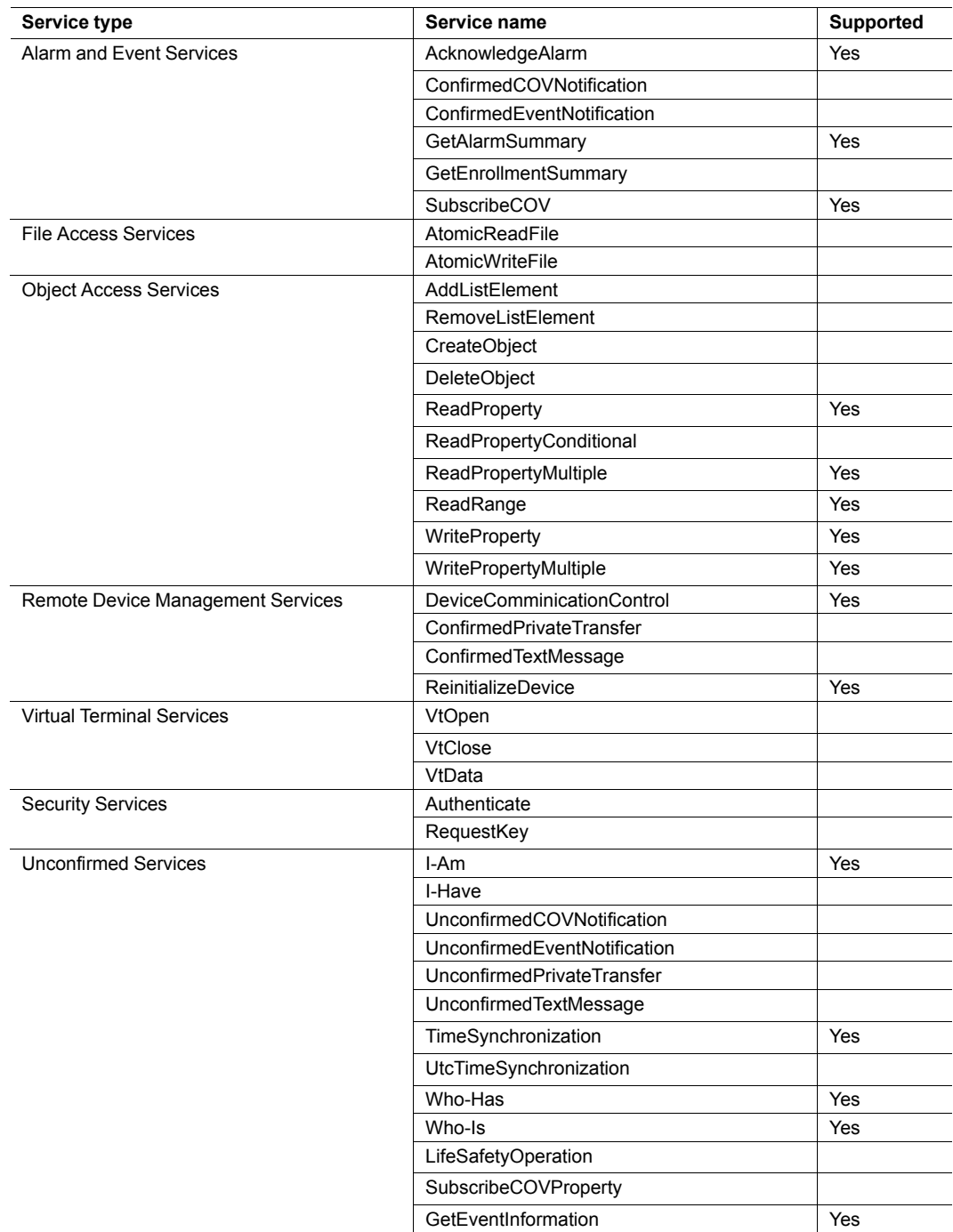

# **C BACnet Objects**

<span id="page-44-0"></span>The following BACnet Objects are supported by the Modbus to BACnet Gateway:

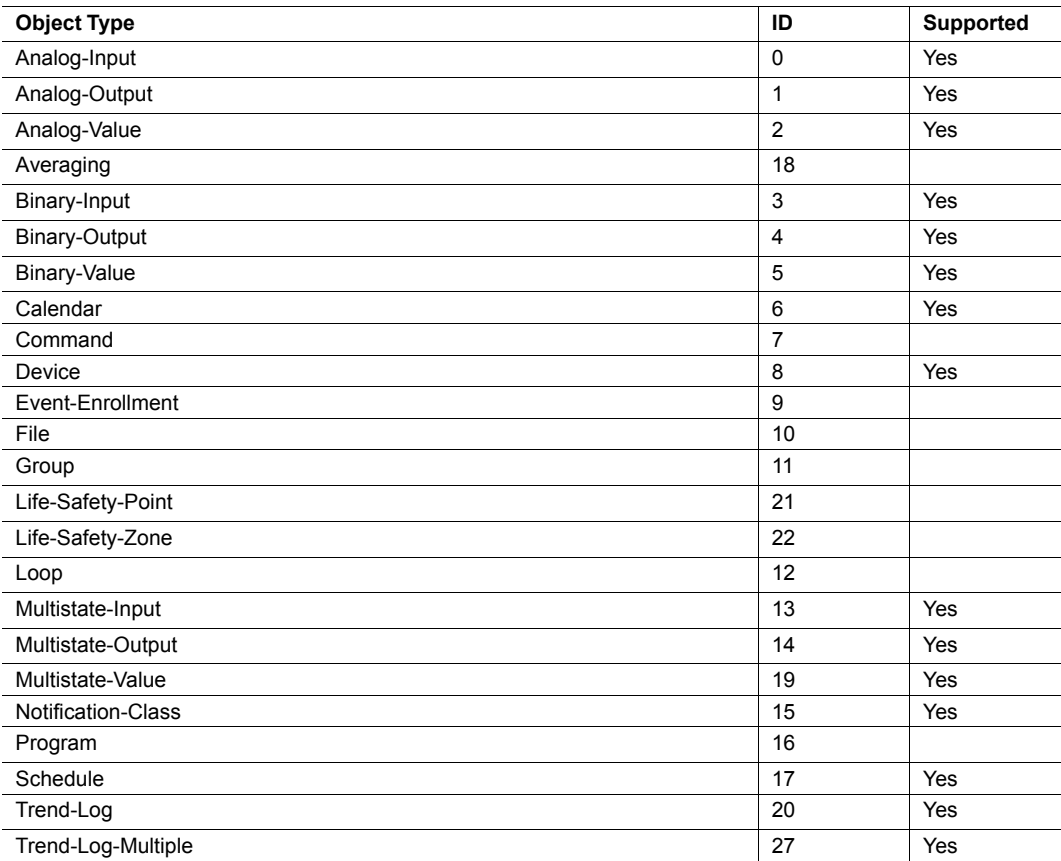

#### **Device Object Type**

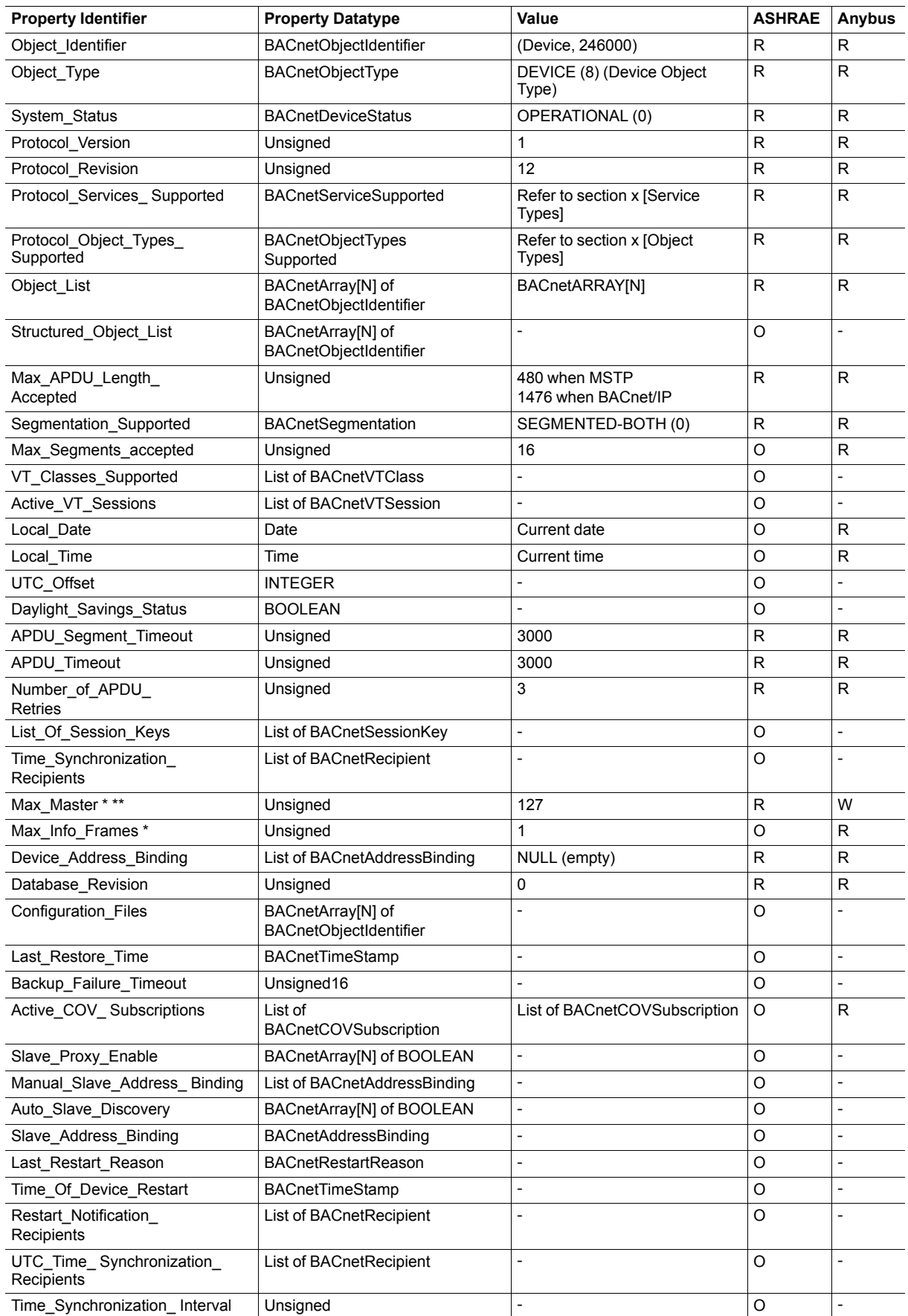

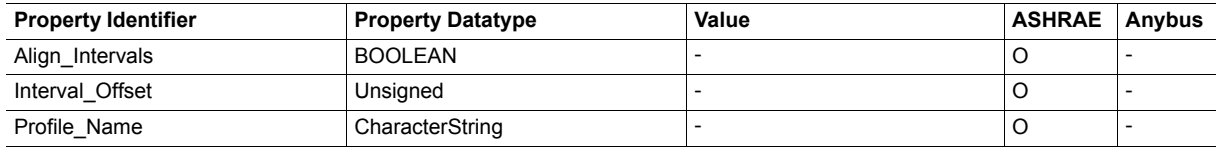

\* Only available when MSTP is used \*\* Configurable through the configuration tool

#### **Analog Input Object Type**

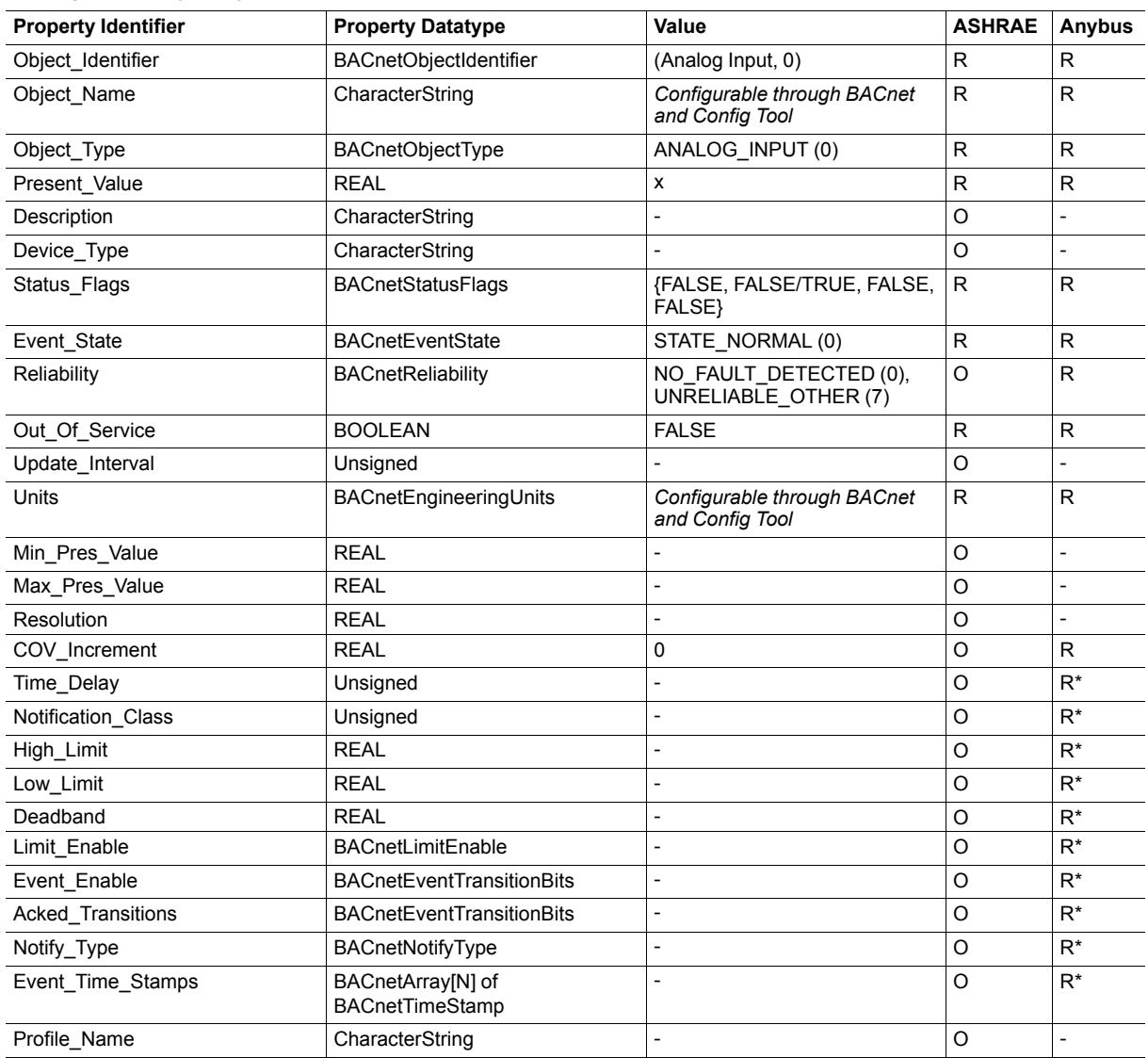

\* Only available when specific object has a Notification Class configured

#### **Analog Output Object Type**

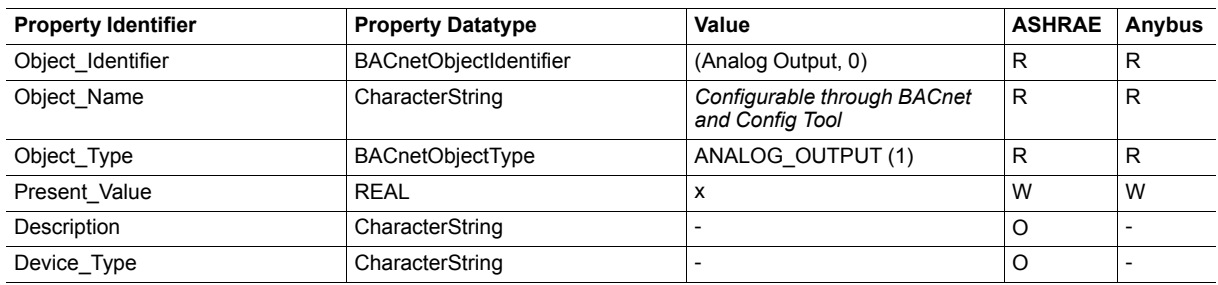

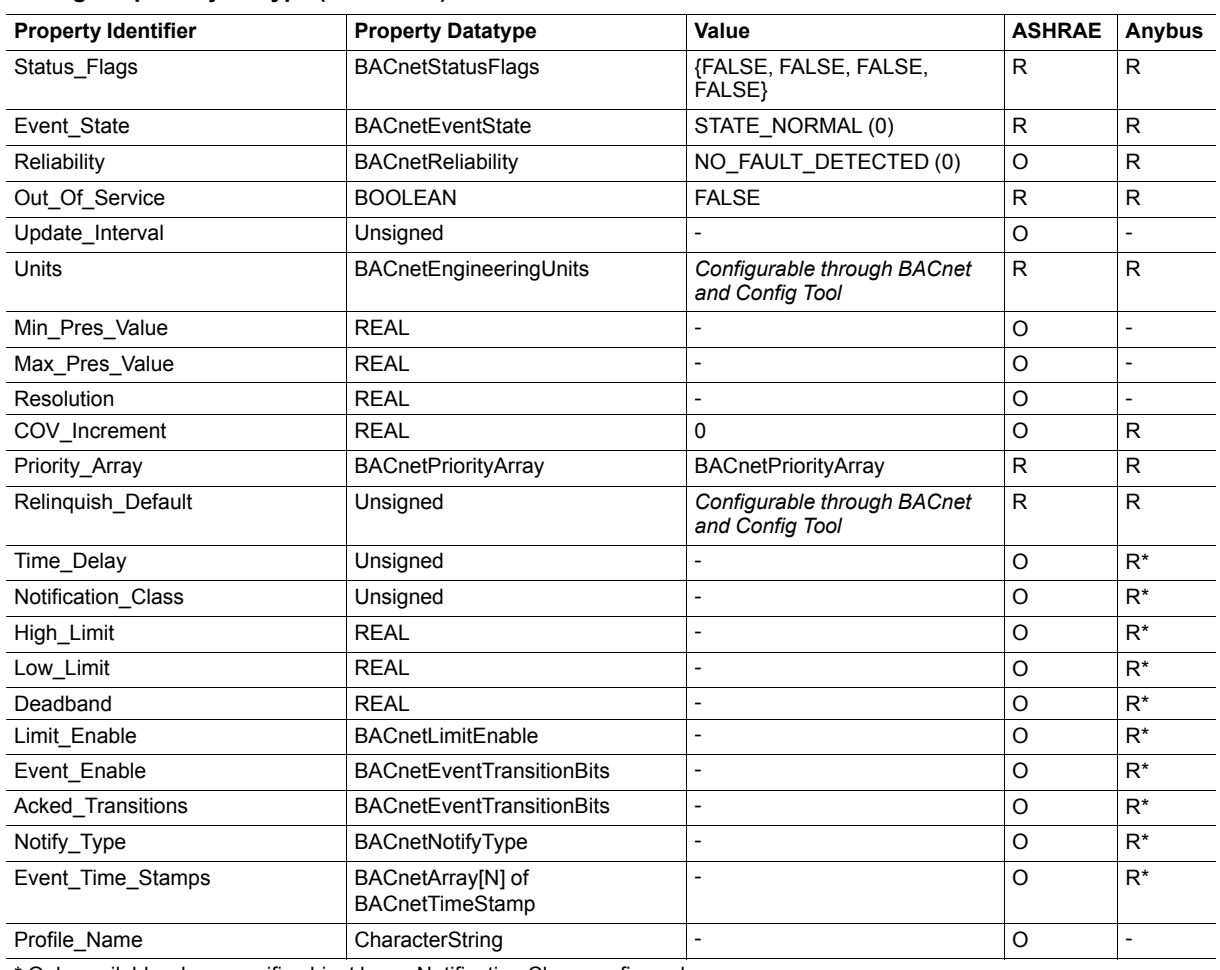

#### **Analog Output Object Type (continued)**

\* Only available when specific object has a Notification Class configured

#### **Analog Value Object Type**

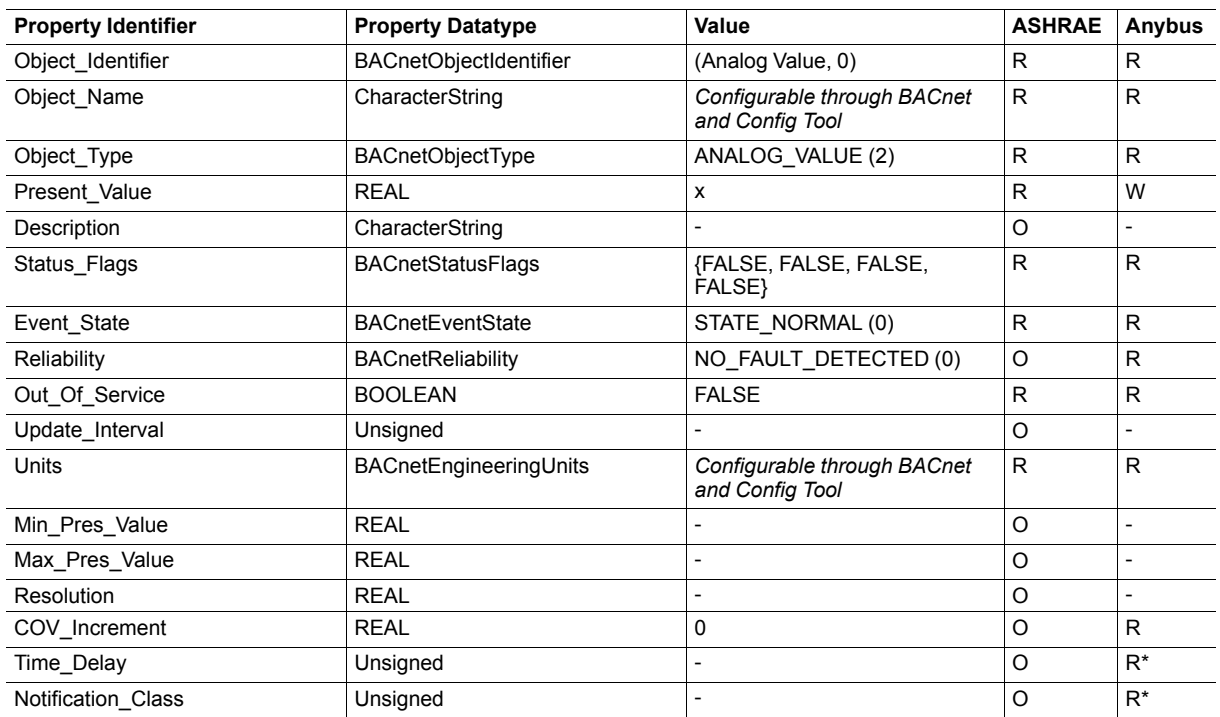

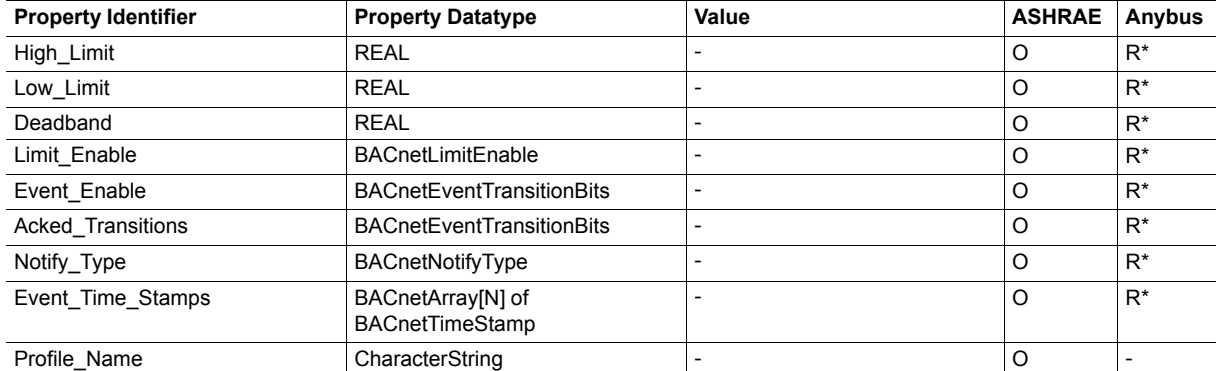

#### **Analog Value Object Type (continued)**

\* Only available when specific object has a Notification Class configured

#### **Binary Input Object Type**

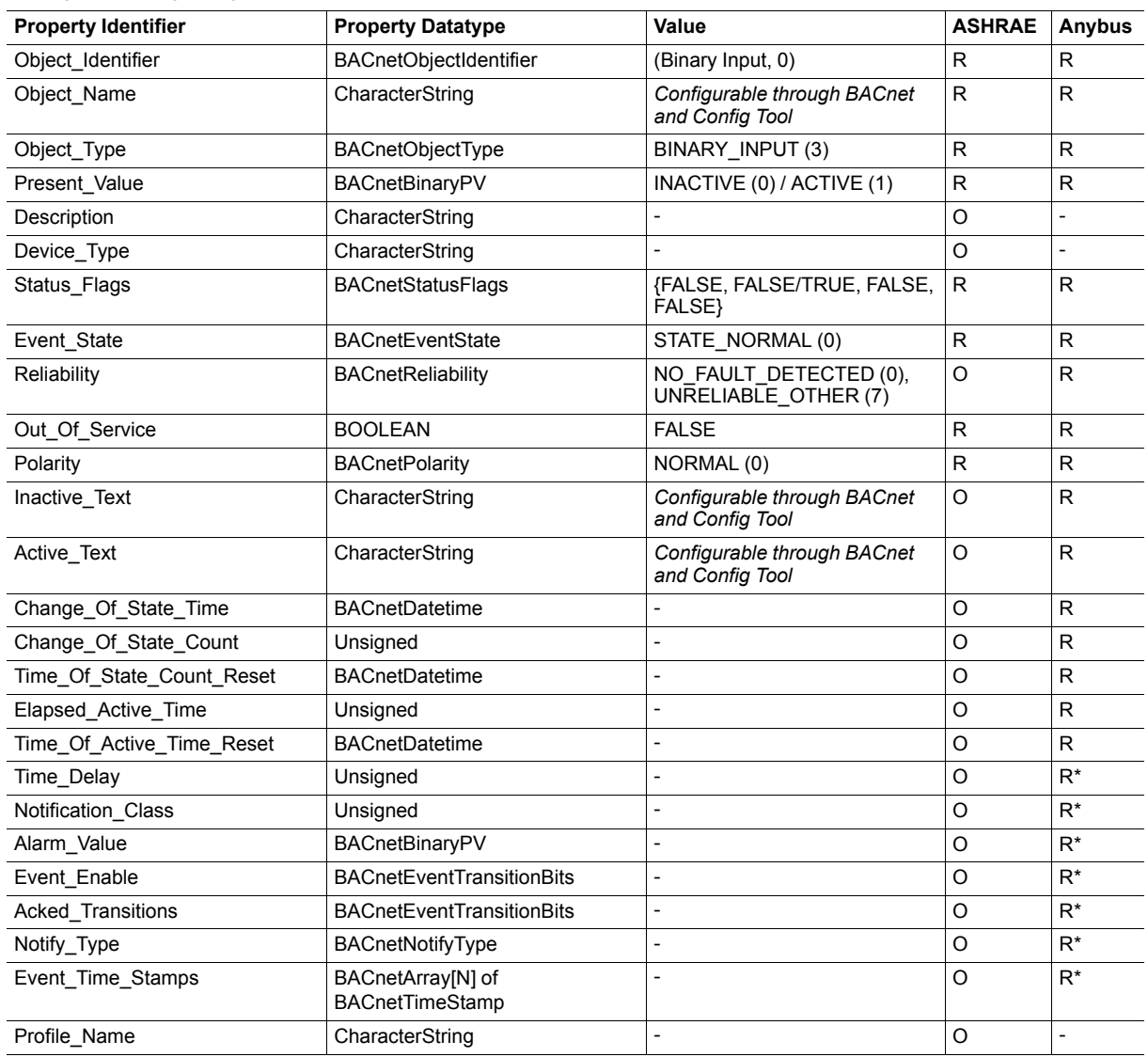

\* Only available when specific object has a Notification Class configured

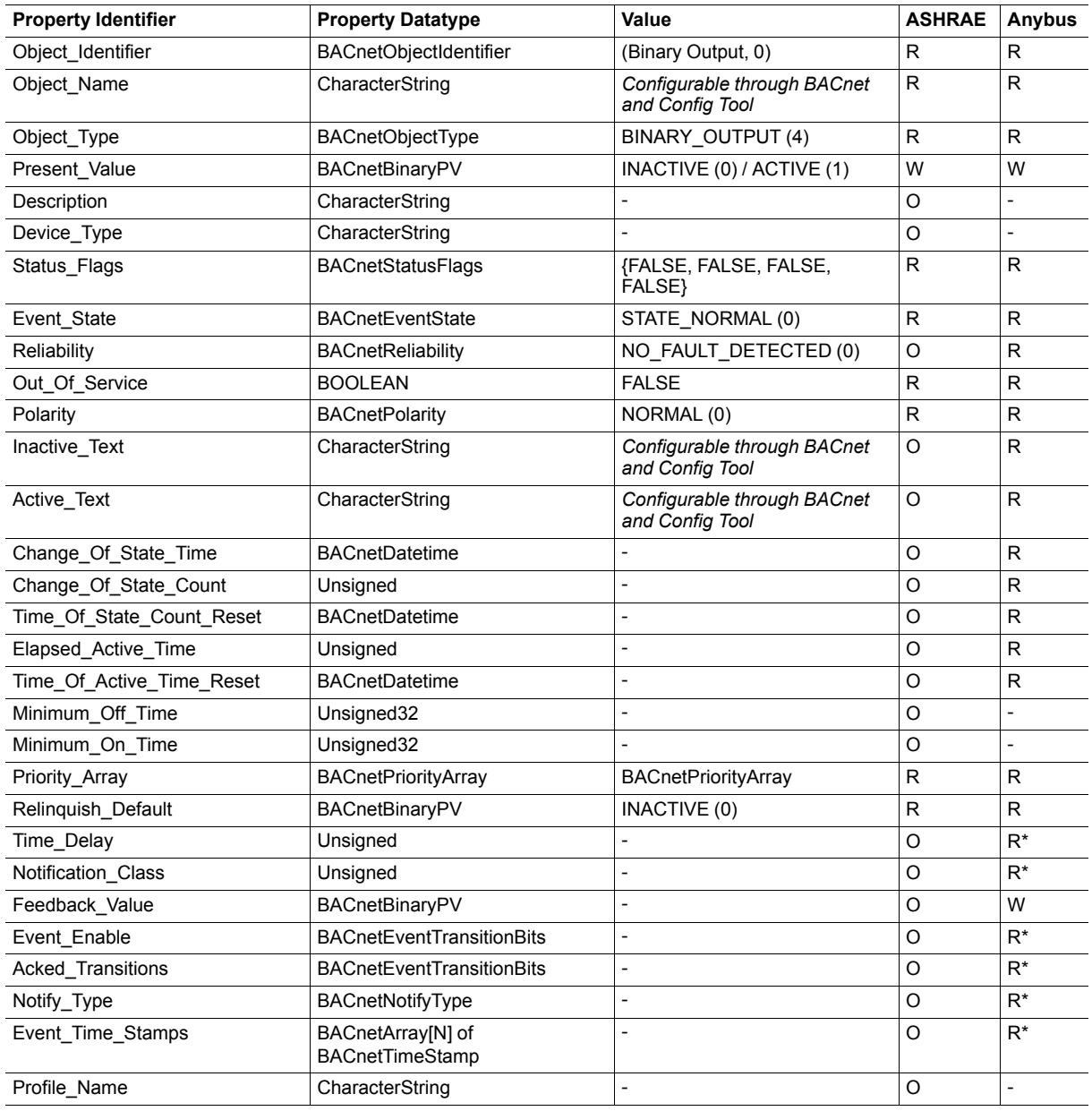

\* Only available when specific object has a Notification Class configured

#### **Binary Value Object Type**

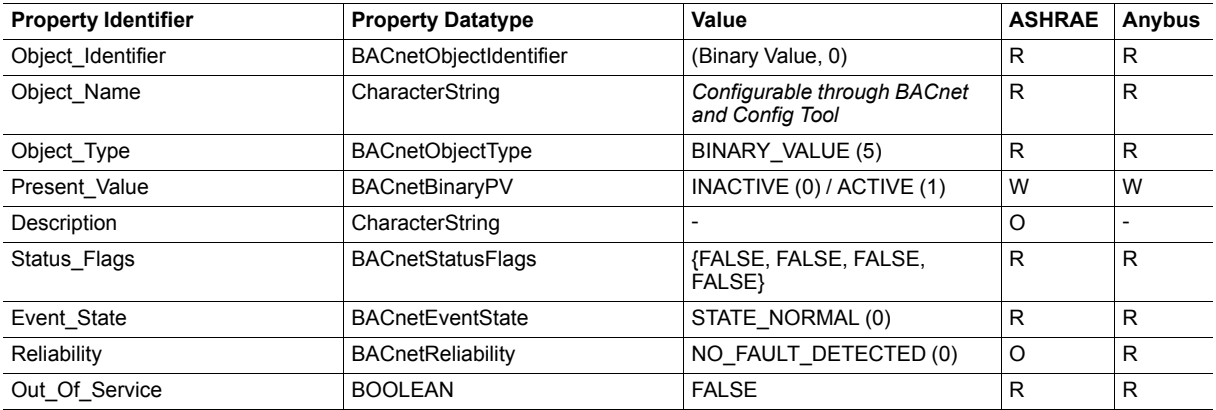

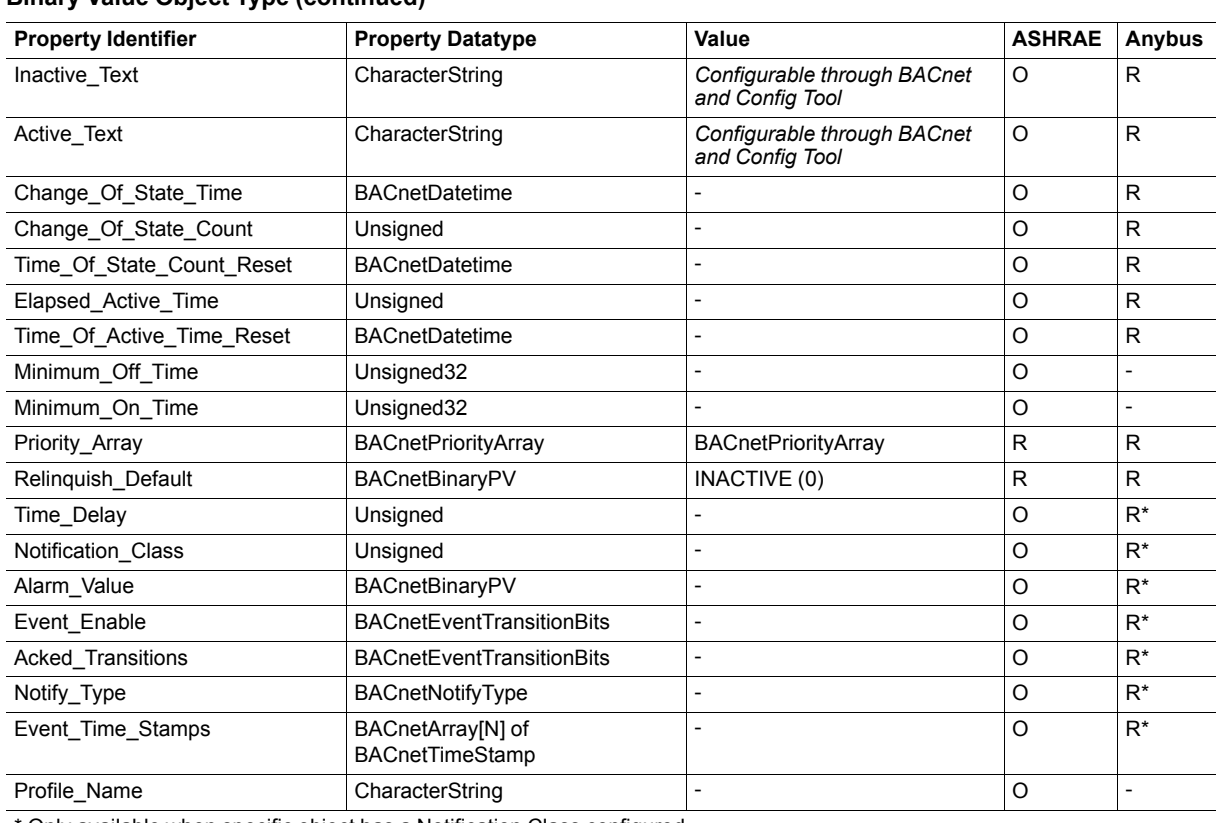

#### **Binary Value Object Type (continued)**

\* Only available when specific object has a Notification Class configured

### **Multistate Input Object Type**

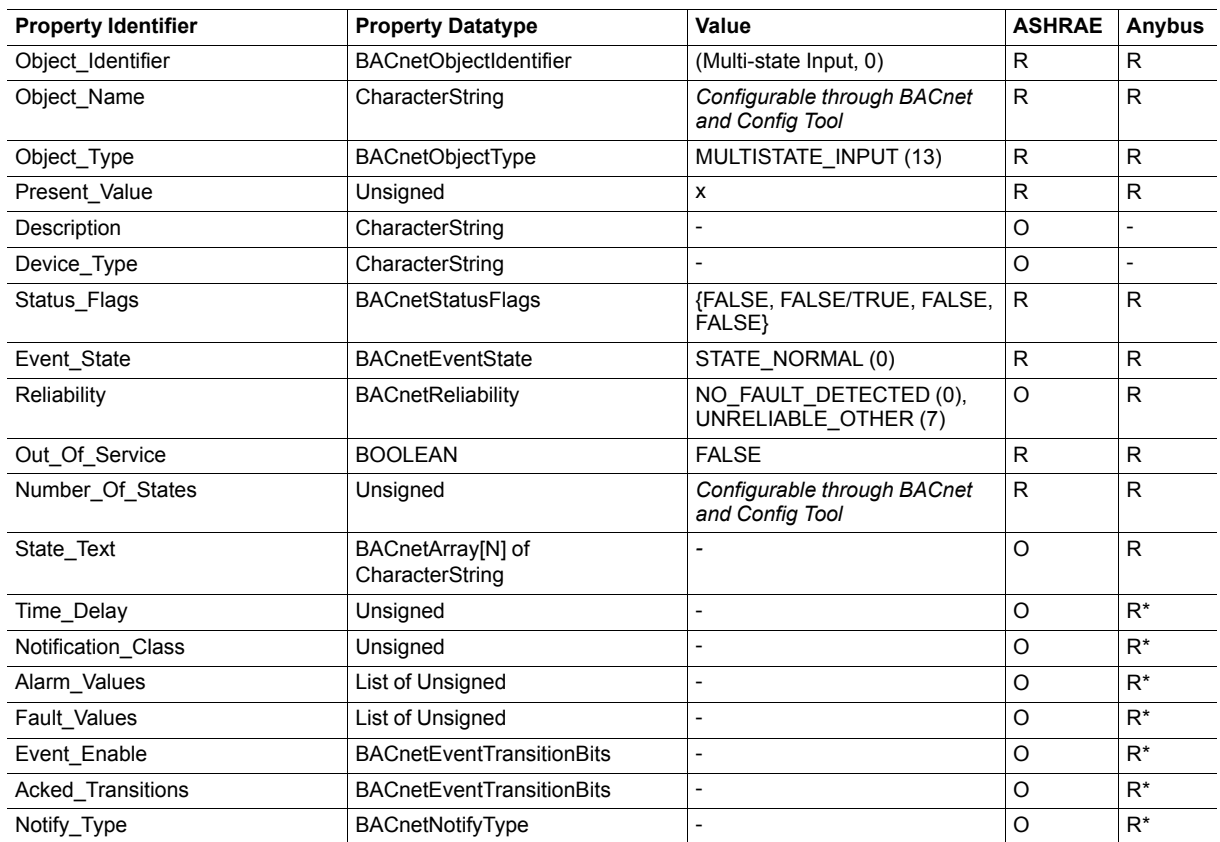

#### **Multistate Input Object Type (continued)**

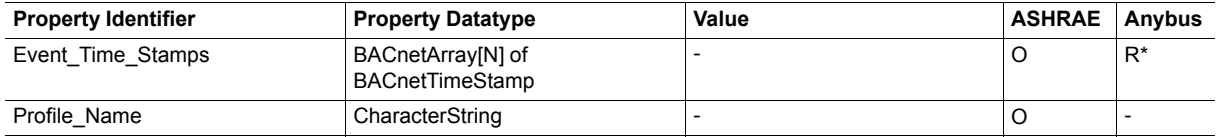

\* Only available when specific object has a Notification Class configured

#### **Multistate Output Object Type**

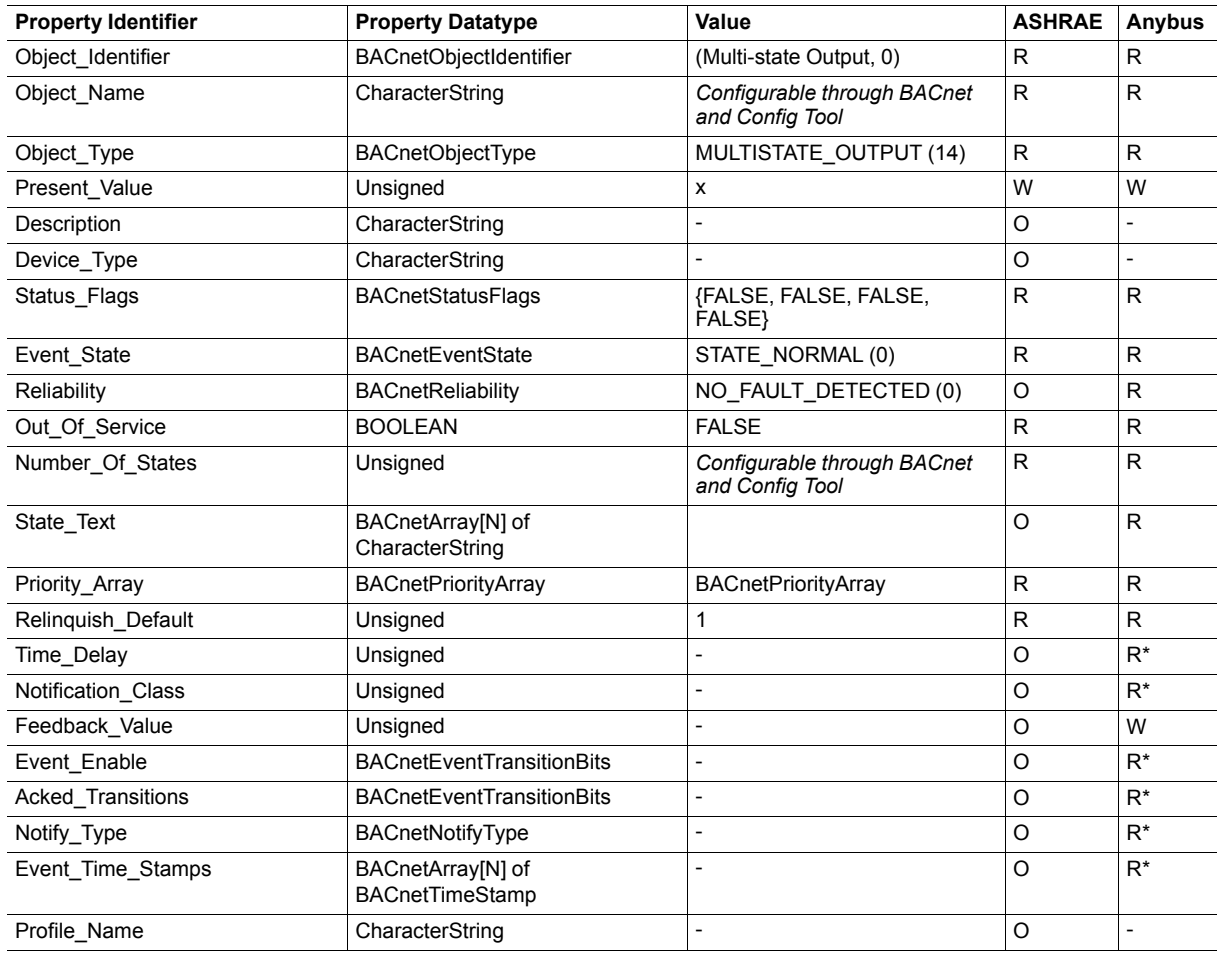

\* Only available when specific object has a Notification Class configured

#### **Multistate Value Object Type**

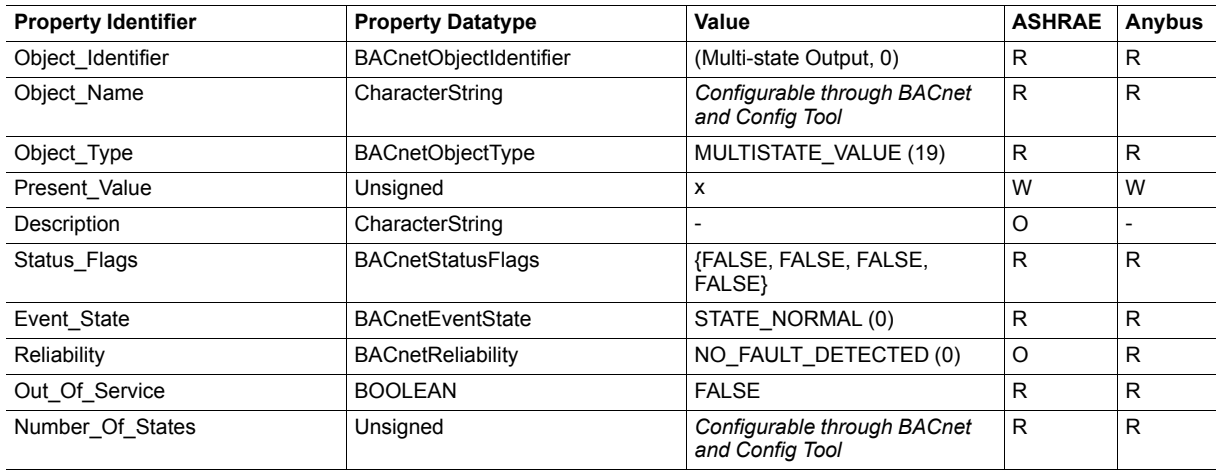

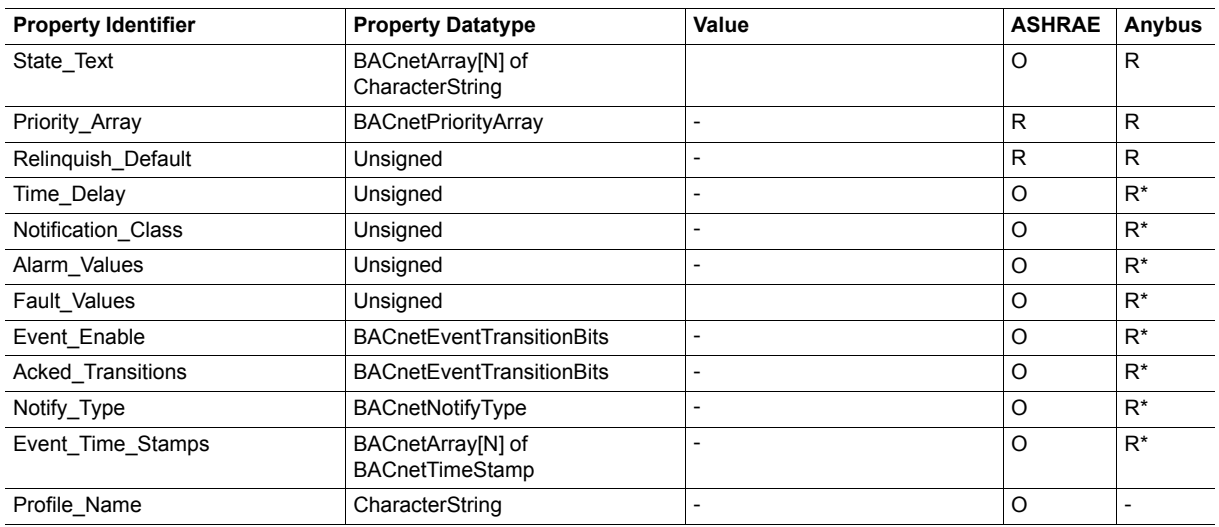

#### **Multistate Value Object Type (continued)**

\* Only available when specific object has a Notification Class configured

#### **Calendar Object Type**

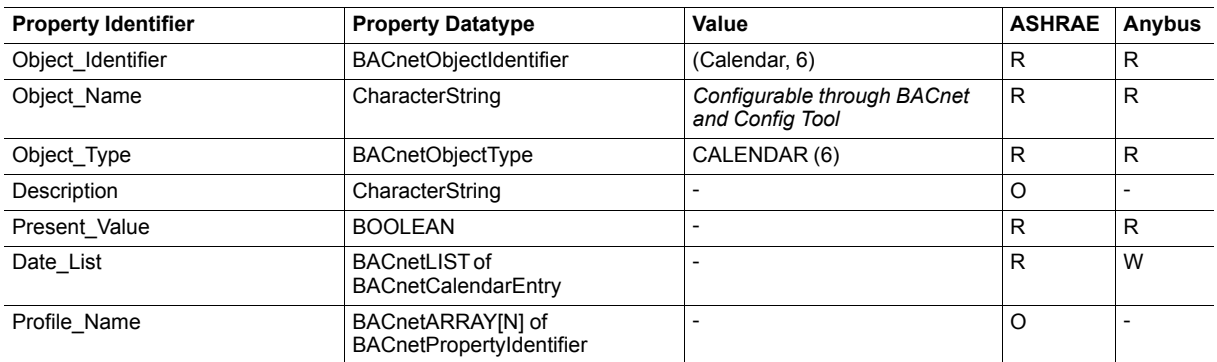

#### **Schedule Object Type**

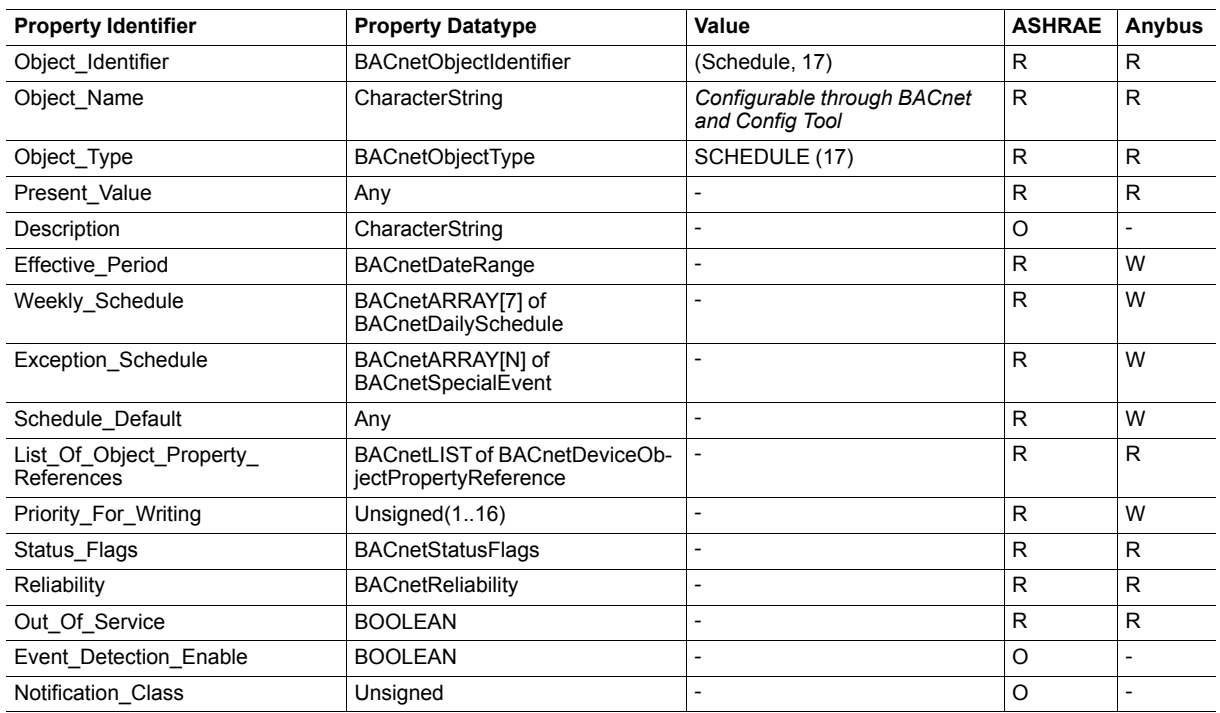

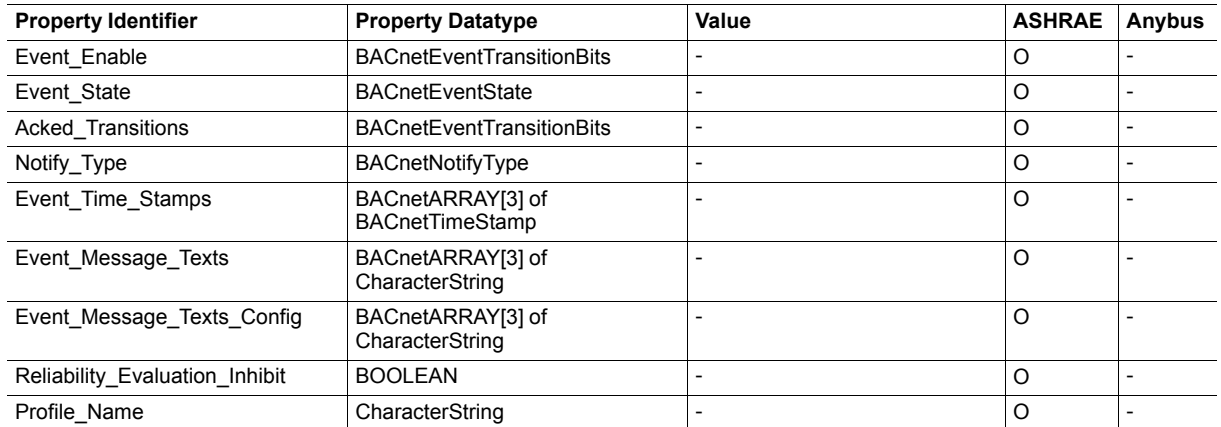

#### **Schedule Object Type (continued)**

## **Notification Class Object Type**

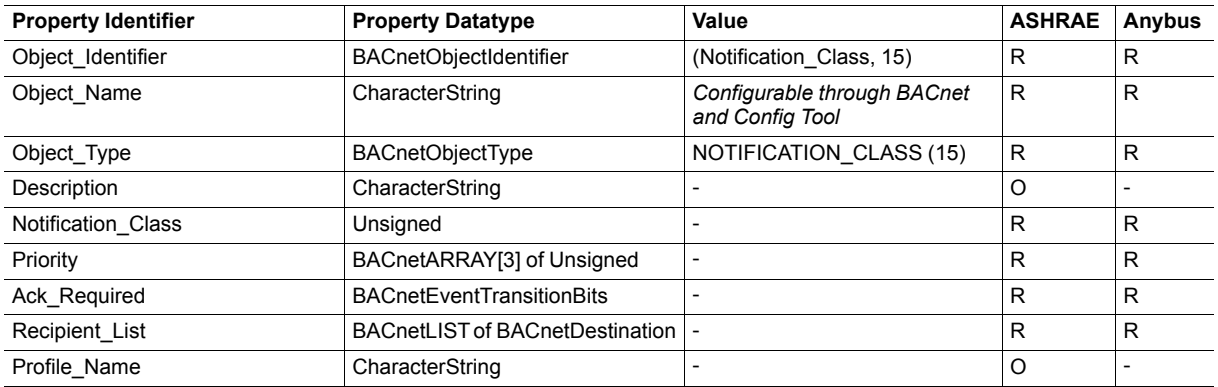

#### **Trend Log Object Type**

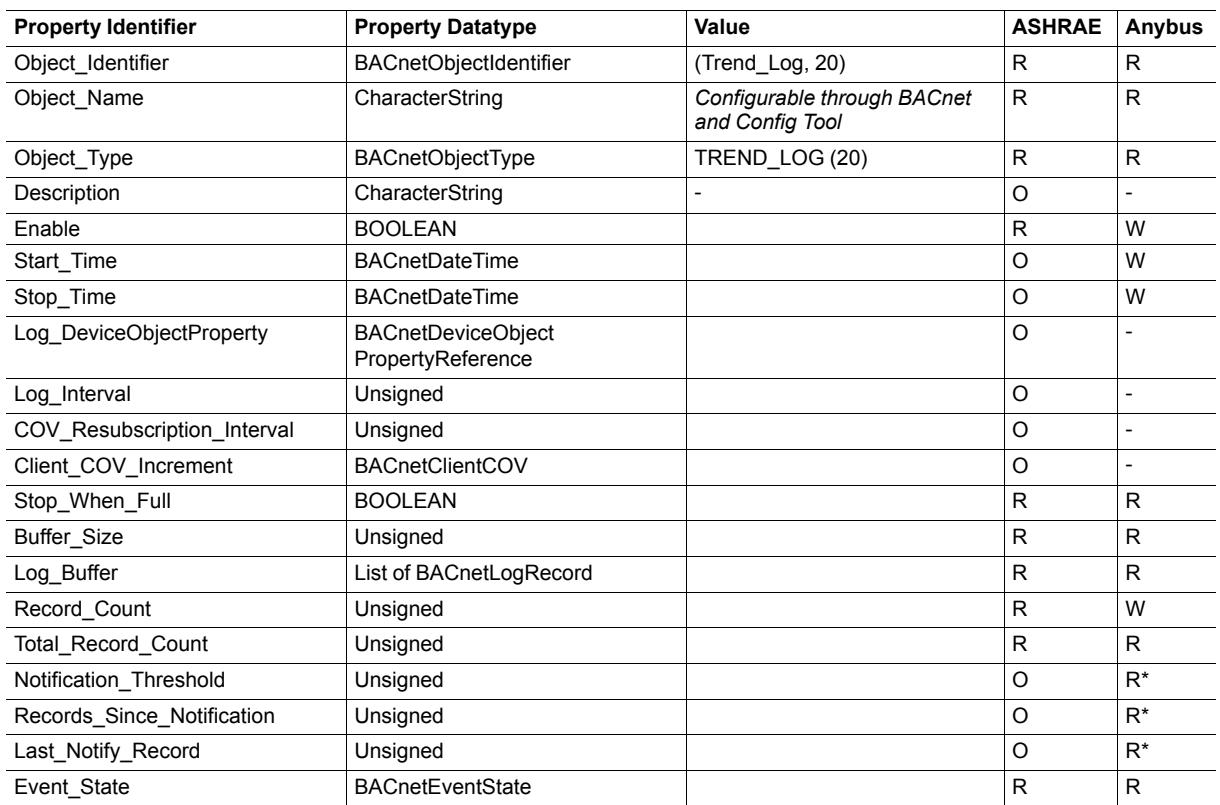

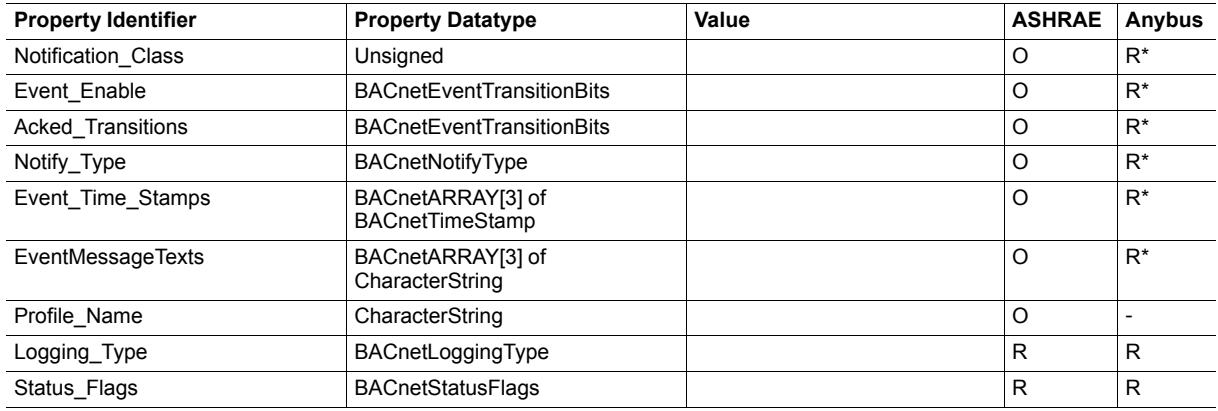

### **Trend Log Object Type (continued)**

\* Only available when specific object has a Notification Class configured

#### **Trend Log Multiple Object Type**

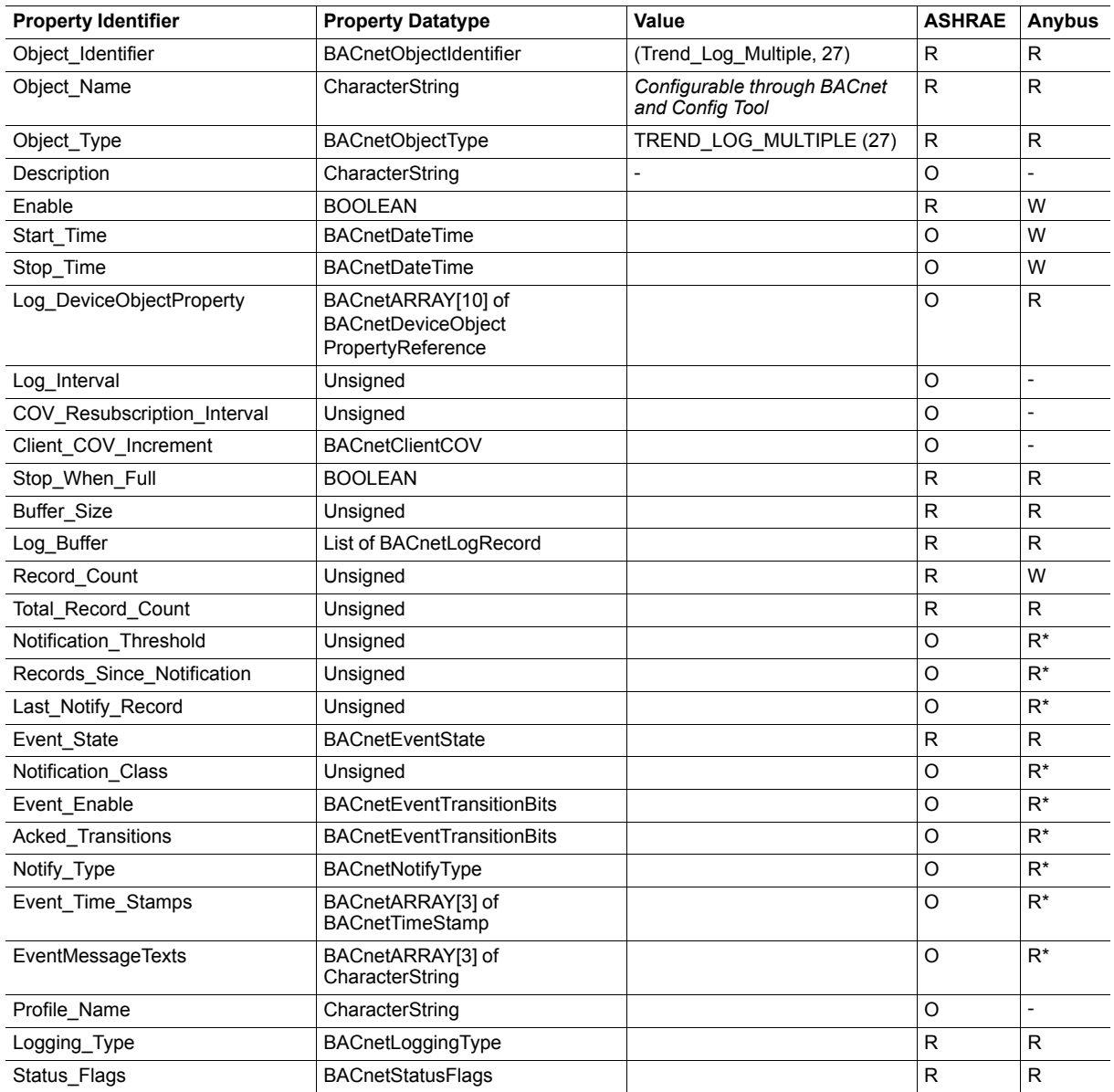

\* Only available when specific object has a Notification Class configured

# <span id="page-55-0"></span>**D BACnet PICS**

## **BACnet Protocol Implementation Conformance Statement (PICS)**

#### **Date:** *2016-11-22*

**Vendor Name:** *HMS Industrial Networks AB* **Product Name:** *Anybus Modbus to BACnet Gateway* **Product Model Number:** *AB9900* **Application Software Version:** *1.0* **Firmware Revision:** *1.0.0.0* **BACnet Protocol Revision:** *12*

#### **Product Description:**

*Modbus – BACnet MS/TP & BACnet IP Gateway*

Abstraction of Modbus Registers as BACnet Objects.

#### *BACnet Standardized Device Profile (Annex L):*

- □ BACnet Operator Workstation (B-OWS)<br>□ BACnet Building Controller (B-BC)
- $\Box$  BACnet Building Controller (B-BC)<br>  $\boxtimes$  BACnet Advanced Application Cor
- $\overline{\boxtimes}$  BACnet Advanced Application Controller (B-AAC)<br>
BACnet Application Specific Controller (B-ASC)
- □ BACnet Application Specific Controller (B-ASC)<br>□ BACnet Smart Sensor (B-SS)
- BACnet Smart Sensor (B-SS)
- BACnet Smart Actuator (B-SA)

Additional BACnet Interoperability Building Blocks Supported (Annex K): *Reference of BIBBs List*

#### *Segmentation Capability:*

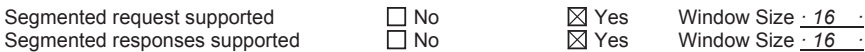

#### *Data Link Layer Options:*

- 
- $\boxtimes$  BACnet IP, (Annex J)<br> $\boxtimes$  BACnet IP, (Annex J) BACnet IP, (Annex J), Foreign Device
- ISO 8802-3, Ethernet (Clause 7)
- ANSI/ATA 878.1, 2.5 Mb. ARCNET (Clause 8)
- ANSI/ATA 878.1, RS-485 ARCNET (Clause 8), baud rate(s) \_\_\_\_
- MS/TP master (Clause 9), baud rate(s): 9600, 19200, 38400, 57600, 76800, 115200
- 
- MS/TP master (Clause 9), baud rate(s)<br>
MS/TP slave (Clause 9), baud rate(s):<br>
Dint-To-Point, EIA 232 (Clause 10), b<br>
Point-To-Point, modem, (Clause 10), b Point-To-Point, EIA 232 (Clause 10), baud rate(s):
- D Point-To-Point, modem, (Clause 10), baud rate(s):<br>
□ LonTalk, (Clause 11), medium: \_\_\_\_\_\_\_<br>
Other:
	- LonTalk, (Clause 11), medium:

```
 Other:
```
#### *Device Address Binding:*

Is static device binding supported? (This is currently necessary for two-way communication with MS/TP slaves and certain other devices.)  $\Box$  Yes  $\Box$  No

#### *Networking Options:*

Router, Clause 6 - List all routing configurations, e.g., ARCNET-Ethernet, Ethernet-MS/TP, etc.

Annex H, BACnet Tunneling Router over IP<br>
BACnet/IP Broadcast Management Device BACnet/IP Broadcast Management Device (BBMD)

Does the BBMD support registrations by Foreign Devices?  $\boxtimes$  Yes  $\Box$  No

#### *Character Sets Supported*

Indicating support for multiple character sets does not imply that they can all be supported simultaneously.

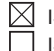

 $\boxtimes$  ISO 10646 (UTF-8)  $\Box$  IBM /Microsoft DBCS  $\Box$  ISO 8859-1<br>  $\Box$  ISO 10646 (UCS-2)  $\Box$  ISO 10646 (UCS-4)  $\Box$  JIS X 0208  $\Box$  ISO 10646 (UCS-2)  $\Box$  ISO 10646 (UCS-4)

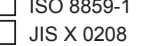

#### *Gateway*

If this product is a communication gateway, describe the types of non-BACnet equipment/network(s) that the gateway supports: **Modbus RTU (EIA485) and TCP networks.**

# <span id="page-56-0"></span>**E Technical Data**

### **General**

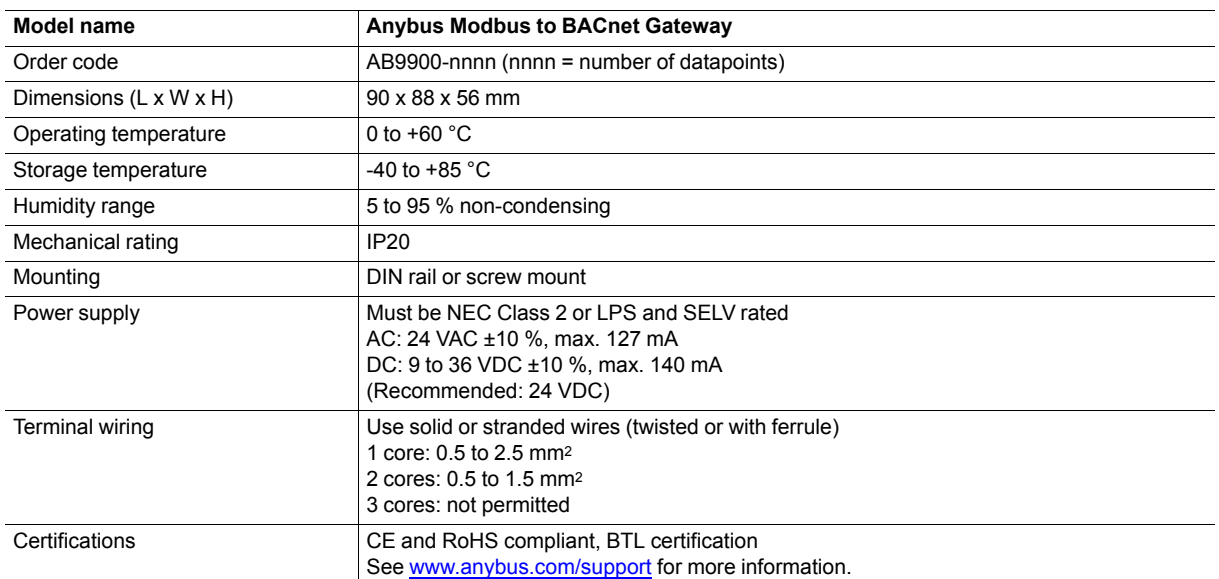

#### **Communication**

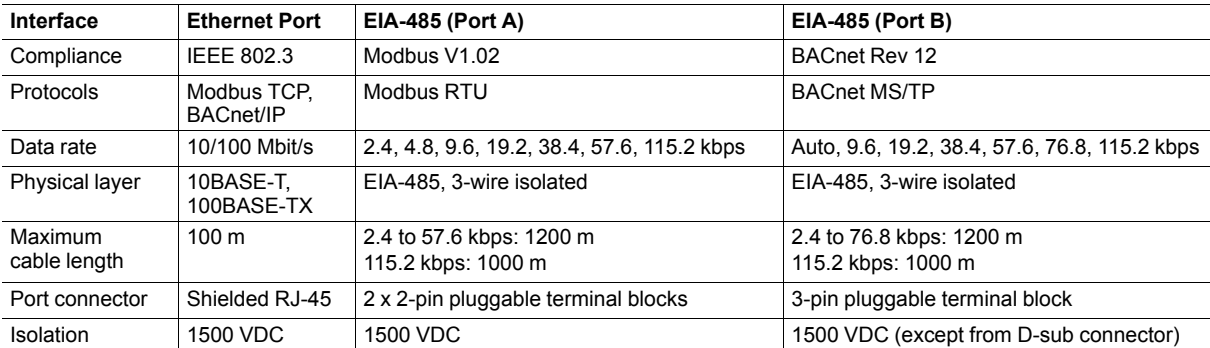

#### **BACnet**

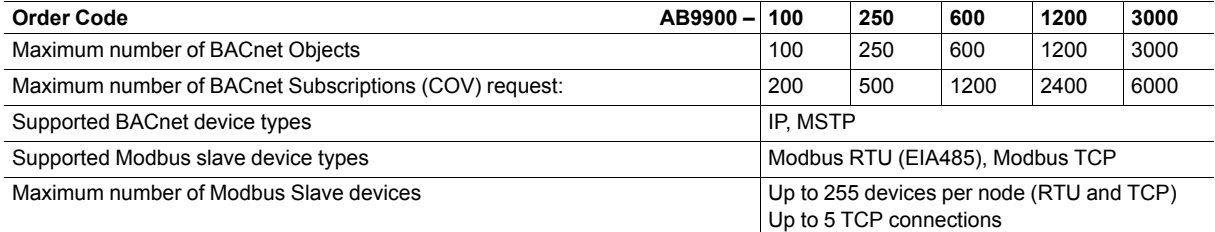